# amazon payment services

# **STC Pay Integration Guide**

Document Version: 1.1 September, 2021

## **Contents**

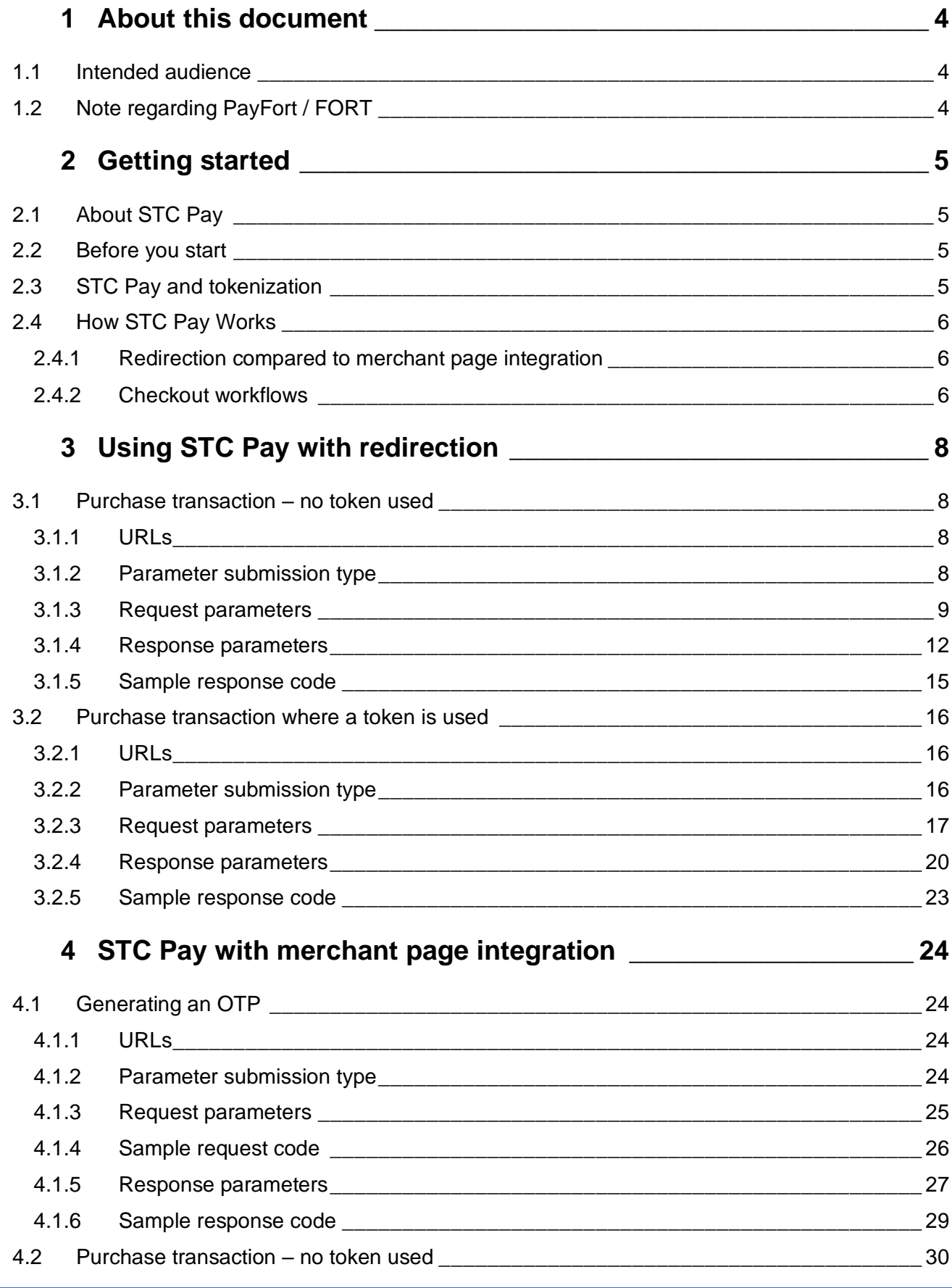

2014-2021 Amazon Payment Services ©. All rights reserved. 2

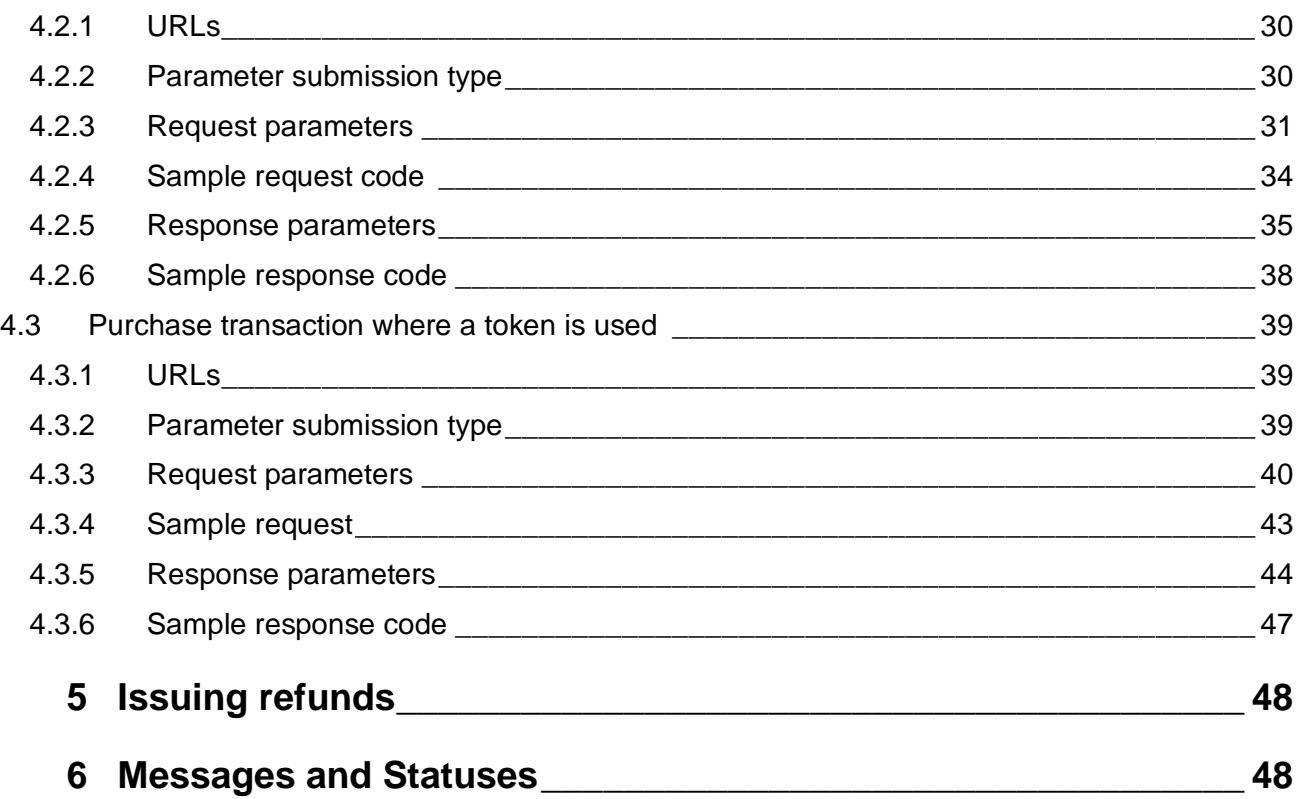

## <span id="page-3-0"></span>**1 About this document**

This document describes how to integrate STC Pay into your Amazon Payment Services merchant facility. It describes the protocols, parameters, and technical environment provided by Amazon Payment Services for merchants integrating the STC Pay digital wallet.

#### <span id="page-3-1"></span>**1.1 Intended audience**

This document was created for merchants, and for their developers and technical teams, who want to enable their customers to checkout and pay using STC Pay.

#### <span id="page-3-2"></span>**1.2 Note regarding PayFort / FORT**

Amazon Payment Services is the new name for PayFort. PayFort is a leading provider of payment processing services that was acquired by Amazon in 2017. Throughout this document you may see references to PayFort. You may also see references to Fort or FORT.

We continue to use PayFort and Fort in our documentation for the simple reason that the code that powers Amazon Payment Services still contains references to PayFort.

To ensure ongoing stability, and to minimize the development overhead for our customers, we are slowly but steadily changing references to PayFort across our core code and our documentation.

In the meantime, when you see PayFort or FORT, you can safely assume that we are referring to Amazon Payment Services features and benefits.

## <span id="page-4-0"></span>**2 Getting started**

#### <span id="page-4-1"></span>**2.1 About STC Pay**

STC Pay is a stored-value wallet. STC Pay users top up their STC Pay wallet using a range of methods including a payment card, cash deposits, bank account, or by receiving funds from other STC Pay wallets.

An STC Pay user can only spend the funds that are loaded in their STC Pay wallet, but users can top up their wallet before a purchase. When your customer pays using STC Pay, the payment amount is subtracted from your customer's STC Pay wallet balance and added to your merchant STC Pay wallet balance.

#### <span id="page-4-2"></span>**2.2 Before you start**

You need to set up a wallet with STC Pay in order to receive funds when your customers pay using their STC Pay wallet. Sole traders can instantly set up an STC Pay wallet, most other businesses will need to proceed through STC Pay's onboarding process.

Likewise, note that only customers who already have an STC Pay account will be able to pay using your STC Pay facility. Your customer must have an active STC Pay wallet and be registered with STC Pay in order to pay you via STC Pay.

#### <span id="page-4-3"></span>**2.3 STC Pay and tokenization**

Where a customer selects STC Pay for payment, the customer identifies their STC Pay wallet by means of their phone number. Your merchant application initiates a payment as it usually would, using your customer's mobile phone number as the STC Pay wallet ID.

By using the tokenized workflow, you remove the need for your customer to enter their phone number every time that they check out. Instead, your customer's number is displayed in masked format on the checkout screen.

The tokenized workflow also removes the requirement to verify transactions with an OTP because using a token name with STC Pay implies a downgraded transaction.

However, the tokenized workflow is only available if your customer has activated tokenization in their STC Pay app.

**Note: The first STC Pay transaction that your customer makes on your website will always be protected by using an OTP. If the first transaction fails the second transaction will also require an OTP, and so forth, until a transaction is successful. An OTP will always be required if a user did not enable tokenization in their STC Pay app**.

#### <span id="page-5-0"></span>**2.4 How STC Pay Works**

You can integrate STC Pay either by redirecting your customers to an Amazon Payment Services payment page, or by integrating it directly into your checkout page.

#### <span id="page-5-1"></span>**2.4.1 Redirection compared to merchant page integration**

Where you choose to use **redirection,** you redirect your customer to a payment page hosted on the Amazon Payment Services server. Your customer enters their payment details on the page and completes payment. Amazon Payment Services redirects the customer to your website to complete checkout.

For a smoother payment experience you can choose to integrate STC Pay checkout into your website. When using **merchant page integration** your customer checks out and pays on your website and no redirection is involved. With merchant page integration you must code a custom payment page where customers can enter their payment details.

#### <span id="page-5-2"></span>**2.4.2 Checkout workflows**

#### *2.4.2.1 Redirection checkout using a one-time PIN*

When your customer is ready to pay, your website redirects your customer to the Amazon Payment Services payment page. Your customer completes their payment details on the Amazon Payment Services in a two-step process.

First, your customer enters their phone number on the Amazon Payment Services payment page. That generates an STC Pay OTP code, which is sent to your customer via SMS.

On the next screen, your customer enters the OTP received by SMS to complete payment. Your customer is then redirected back to your website.

#### *2.4.2.2 Redirection checkout flow using a token*

When your customer is ready to pay, your website redirects your customer to the Amazon Payment Services payment page. You include a token when you send the redirection request.

Because of the included token your customer completes their payment details on the Amazon Payment Services in a single step. Your customer simply needs to select their masked phone number to complete the transaction.

Note that you need to successfully perform the OTP workflow at least once to generate a token before you can use a token to process a payment without the OTP.

#### *2.4.2.3 Merchant page integration checkout flow using a one-time PIN*

Where you choose to build your own payment page and where you do not use a token you need to process a payment in two steps:

- 1. **Generate OTP**: First, your server needs to send a request to the Amazon Payment Services server in order to generate an OTP for the customer. In this request you include your customer's phone number. Amazon Payment Services generates an OTP based on this number. The OTP is sent to your customer's mobile phone by SMS and your customer enters the OTP on your checkout page.
- 2. **Purchase**: Next, once the OTP is validated, you send a purchase request to Amazon Payment Services to complete the payment. You need to include the same merchant reference number that you use when you requested the OTP.

#### *2.4.2.4 Merchant page integration checkout flow using a token*

Where you build your own payment page and where your customer completes a payment using a token you only need to build one step into your checkout process.

1. **Purchase**: Because the OTP has already been validated, you can simply send a purchase request to Amazon Payment Services to complete the payment. It enables your customer to complete their purchase while skipping the OTP process.

**NOTE: that you need to perform OTP workflow at least once to generate a token before you can process a payment without the OTP.**

## <span id="page-7-0"></span>**3 Using STC Pay with redirection**

### <span id="page-7-1"></span>**3.1 Purchase transaction – no token used**

#### <span id="page-7-2"></span>**3.1.1 URLs**

Test URL: https://sbcheckout.payfort.com/FortAPI/paymentPage Production URL: https://checkout.payfort.com/FortAPI/paymentPage

#### <span id="page-7-3"></span>**3.1.2 Parameter submission type**

HTTPs Form Post Request

#### **Sample request**

**<form method= "post" action= "https://sbcheckout.payfort.com/FortAPI/paymentPage" id= "form1" name= "form1"> </form>**

## <span id="page-8-0"></span>**3.1.3 Request parameters**

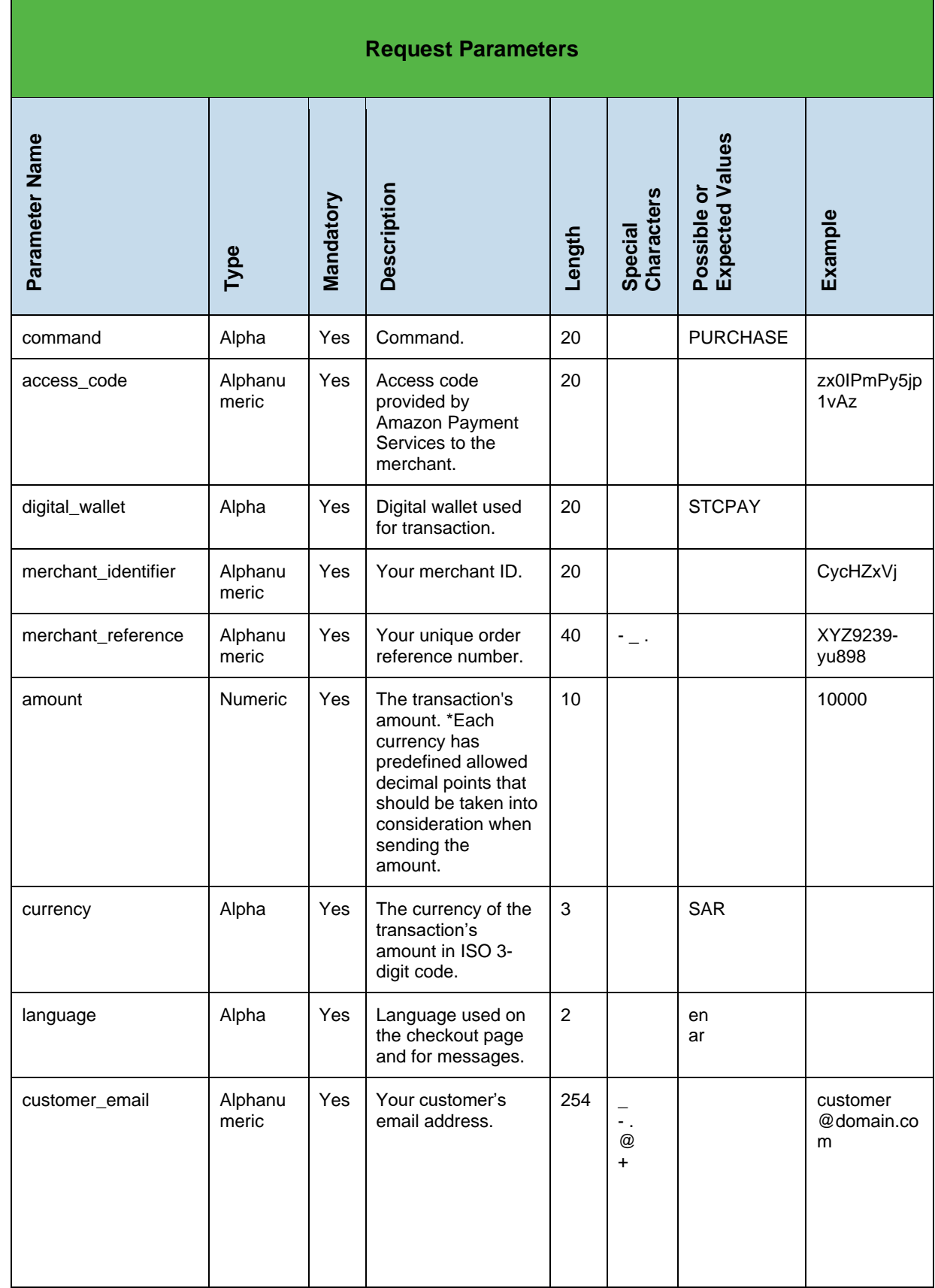

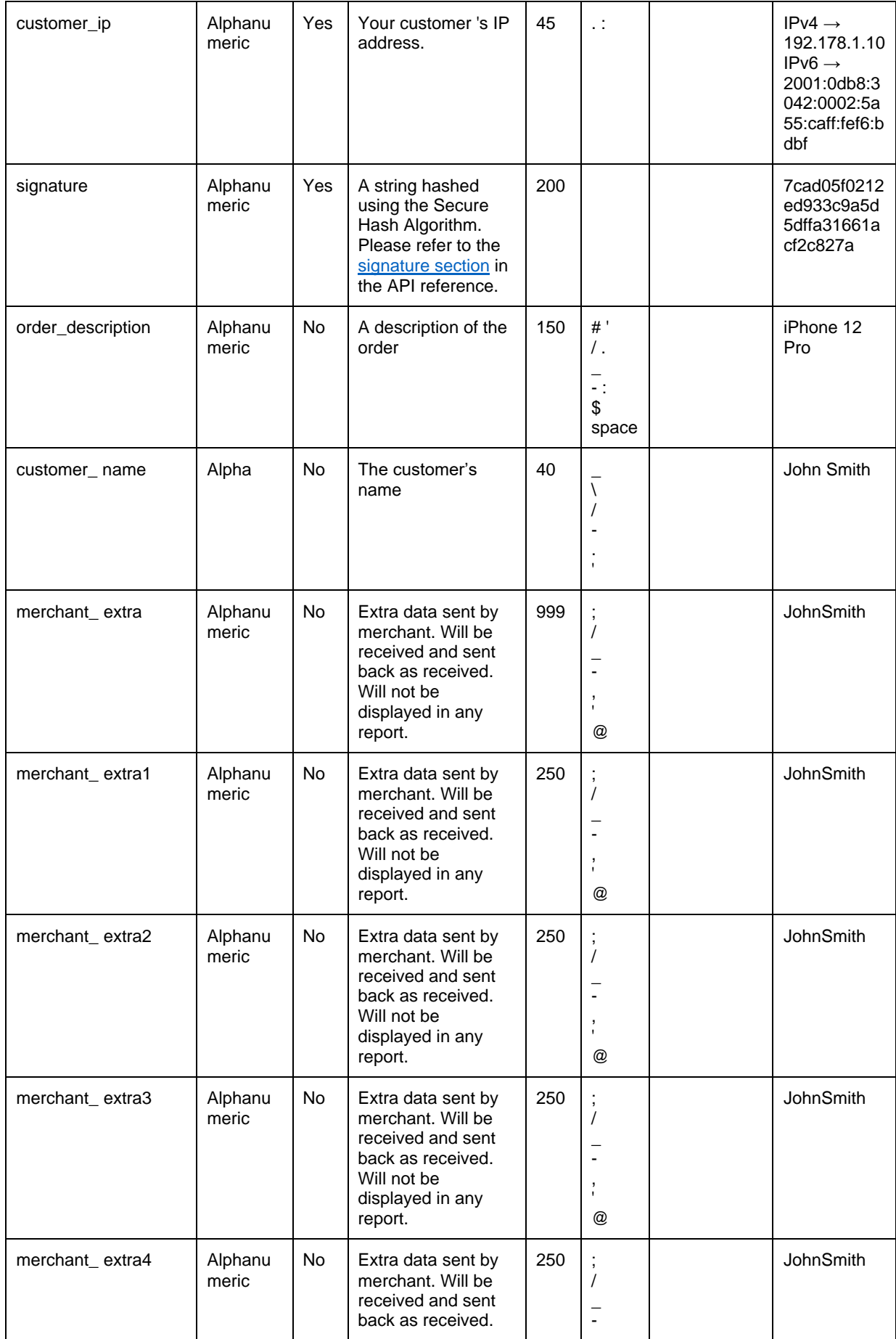

2014-2021 Amazon Payment Services ©. All rights reserved. 10 and 10

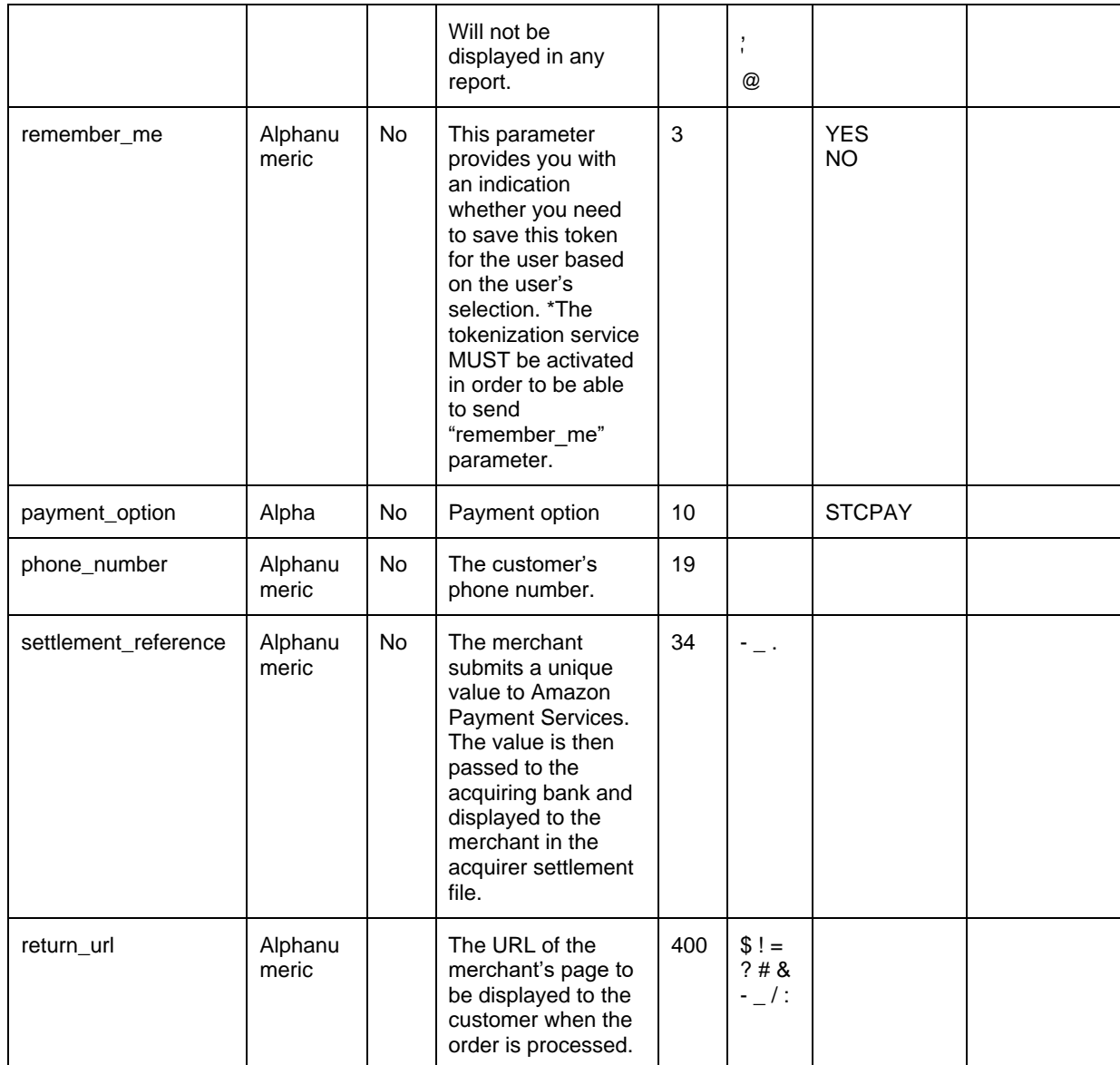

## <span id="page-11-0"></span>**3.1.4 Response parameters**

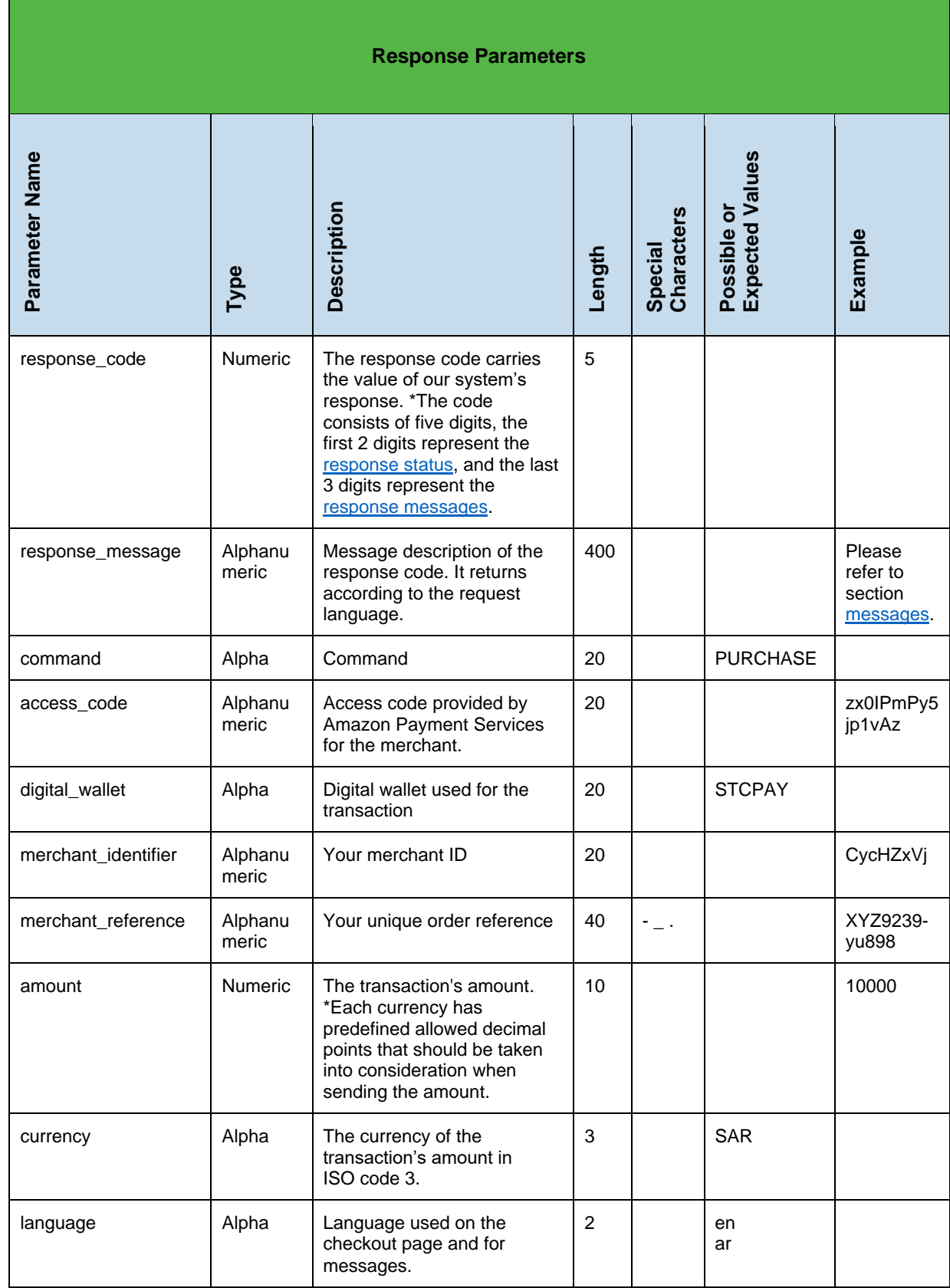

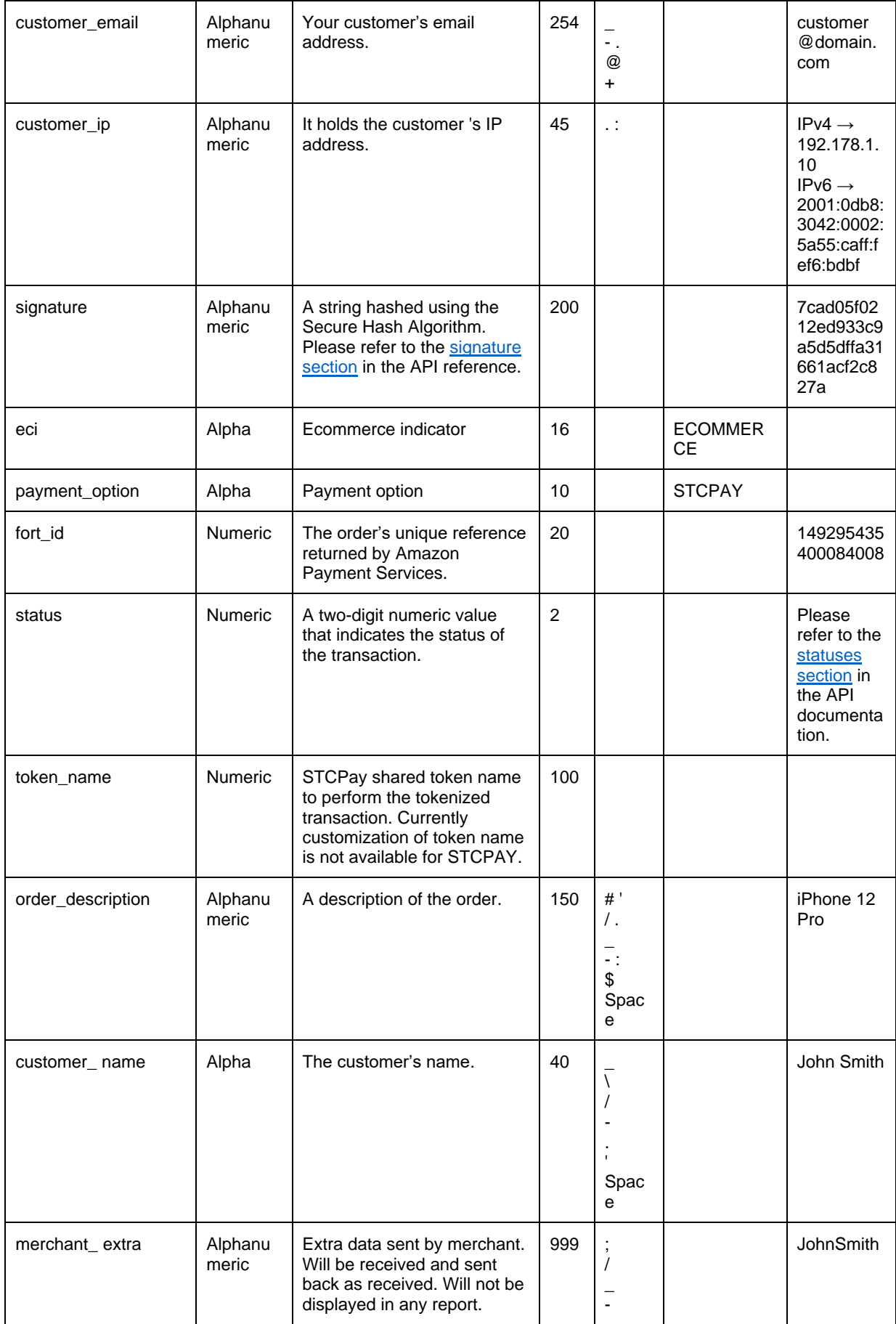

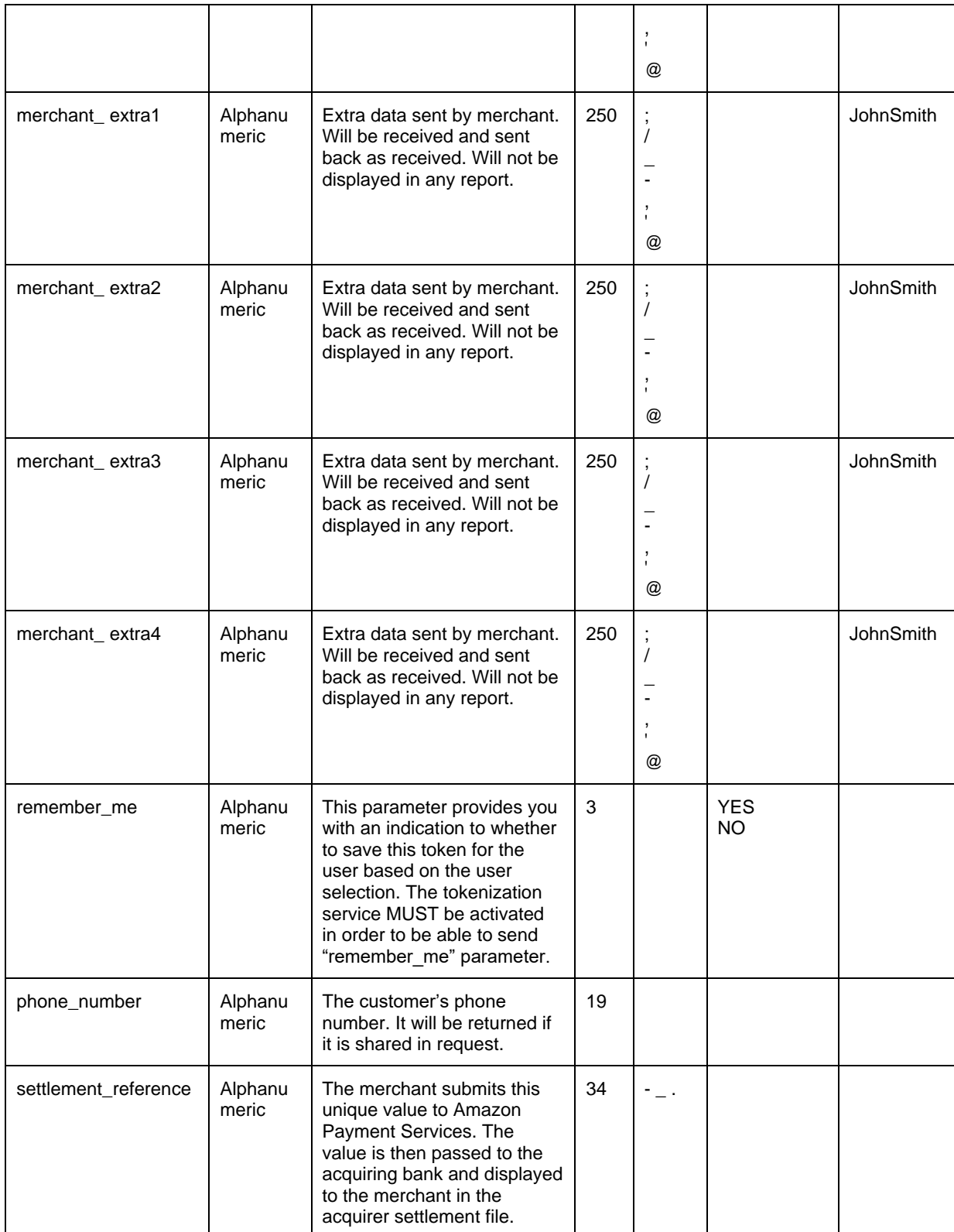

**NOTE: Every parameter the merchant sends in the request should be received by the merchant in the response - even the optional parameters.**

**NOTE: Please refer to section [Transactions Response Codes](https://paymentservices-reference.payfort.com/docs/api/build/index.html#transactions-response-codes) for more details about operation's statuses.**

#### <span id="page-14-0"></span>**3.1.5 Sample response code**

**}**

```
{
 "amount": "100",
 "response_code": "14000",
 "digital_wallet": "STCPAY",
 "merchant_identifier": "mVVJSDat",
 "access_code": "kRKLUDUbs5PRkHddAUZW",
 "payment_option": "STCPAY",
 "customer_ip": "93.95.204.106",
  "language": "en",
   "eci": "ECOMMERCE",
 "fort_id": "169996200000233223",
 "command": "PURCHASE",
 "response_message": "Success",
 "merchant_reference": "STCRedirectionTest",
 "customer_email": "velgowth@amazon.com",
 "token_name": "25",
 "currency": "SAR",
 "status": "14",
   "signature": "1725329c23b894e3f1da929845ca55ee50744a92263a50b4881e80f6f39d5610"
```
#### <span id="page-15-0"></span>**3.2 Purchase transaction where a token is used**

#### <span id="page-15-1"></span>**3.2.1 URLs**

Test URL: https://sbcheckout.payfort.com/FortAPI/paymentPage Production URL: https://checkout.payfort.com/FortAPI/paymentPage

#### <span id="page-15-2"></span>**3.2.2 Parameter submission type**

HTTPs Form Post Request

**<form method= "post" action= "https://sbcheckout.payfort.com/FortAPI/paymentPage" id= "form1" name= "form1"> </form>**

## <span id="page-16-0"></span>**3.2.3 Request parameters**

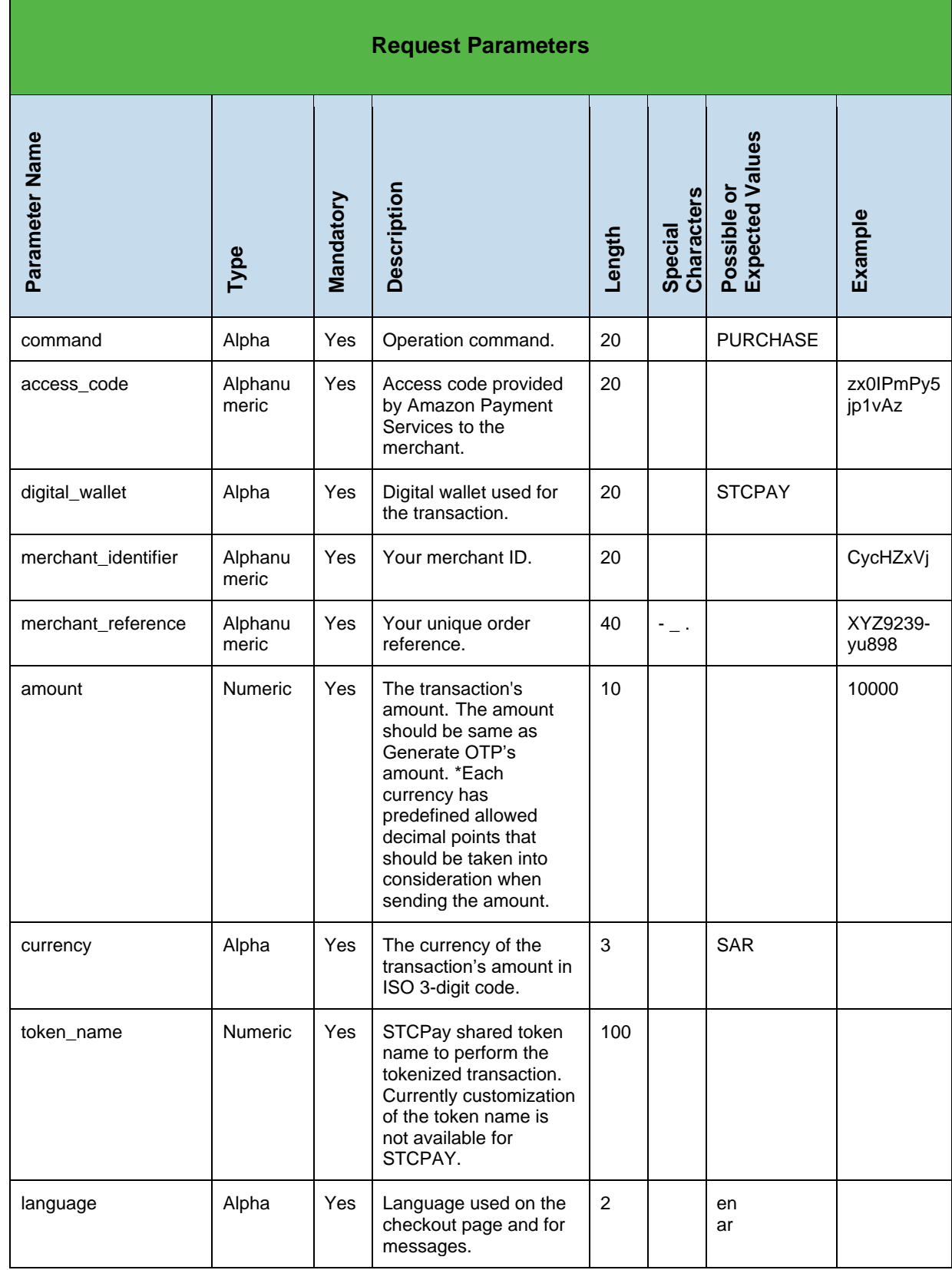

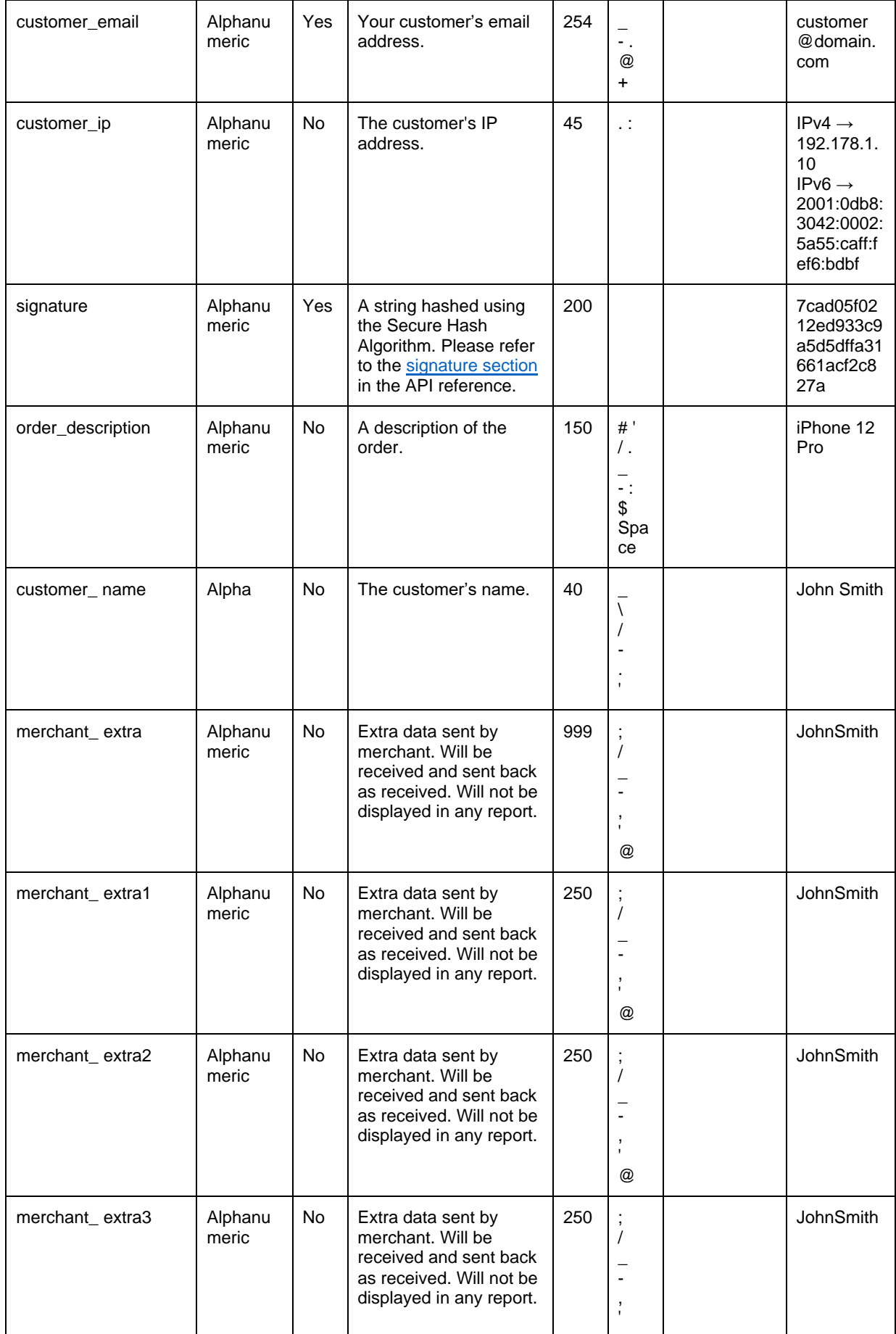

2014-2021 Amazon Payment Services ©. All rights reserved. 18

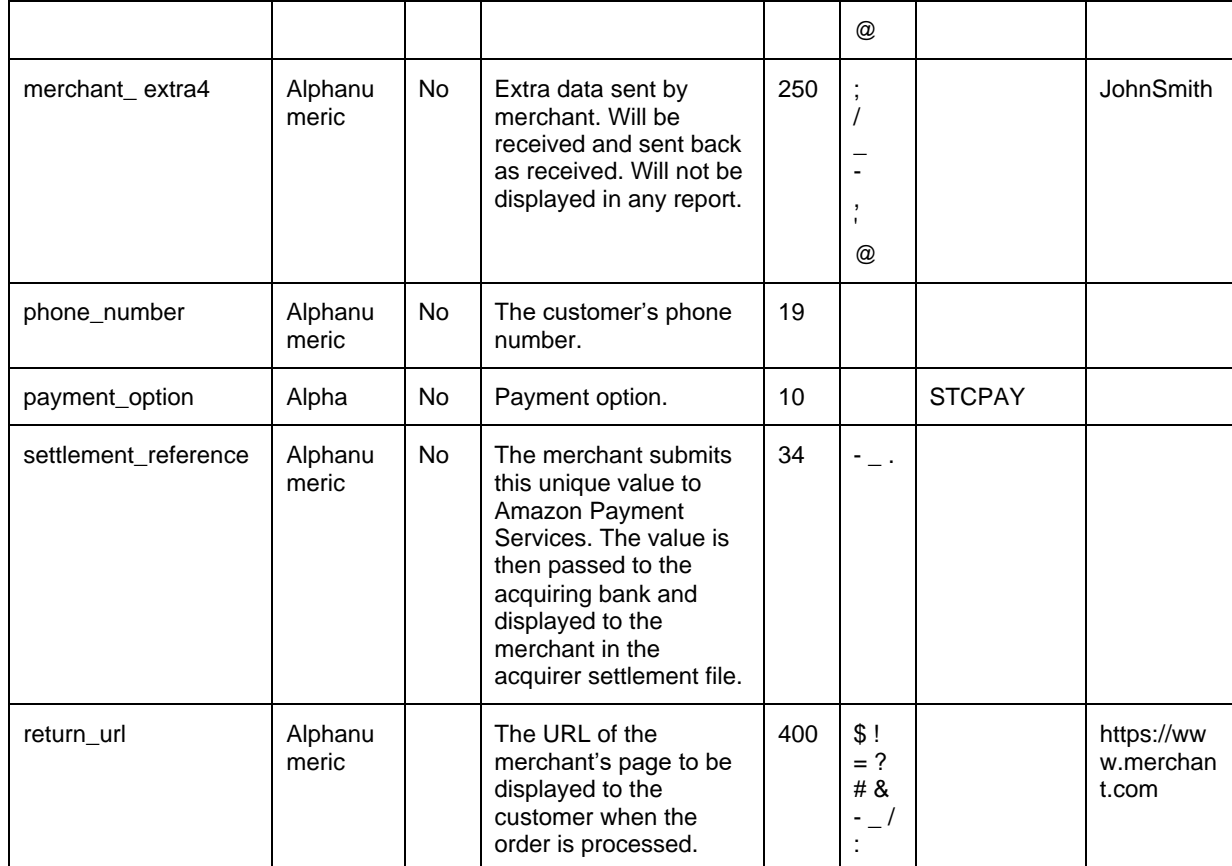

## <span id="page-19-0"></span>**3.2.4 Response parameters**

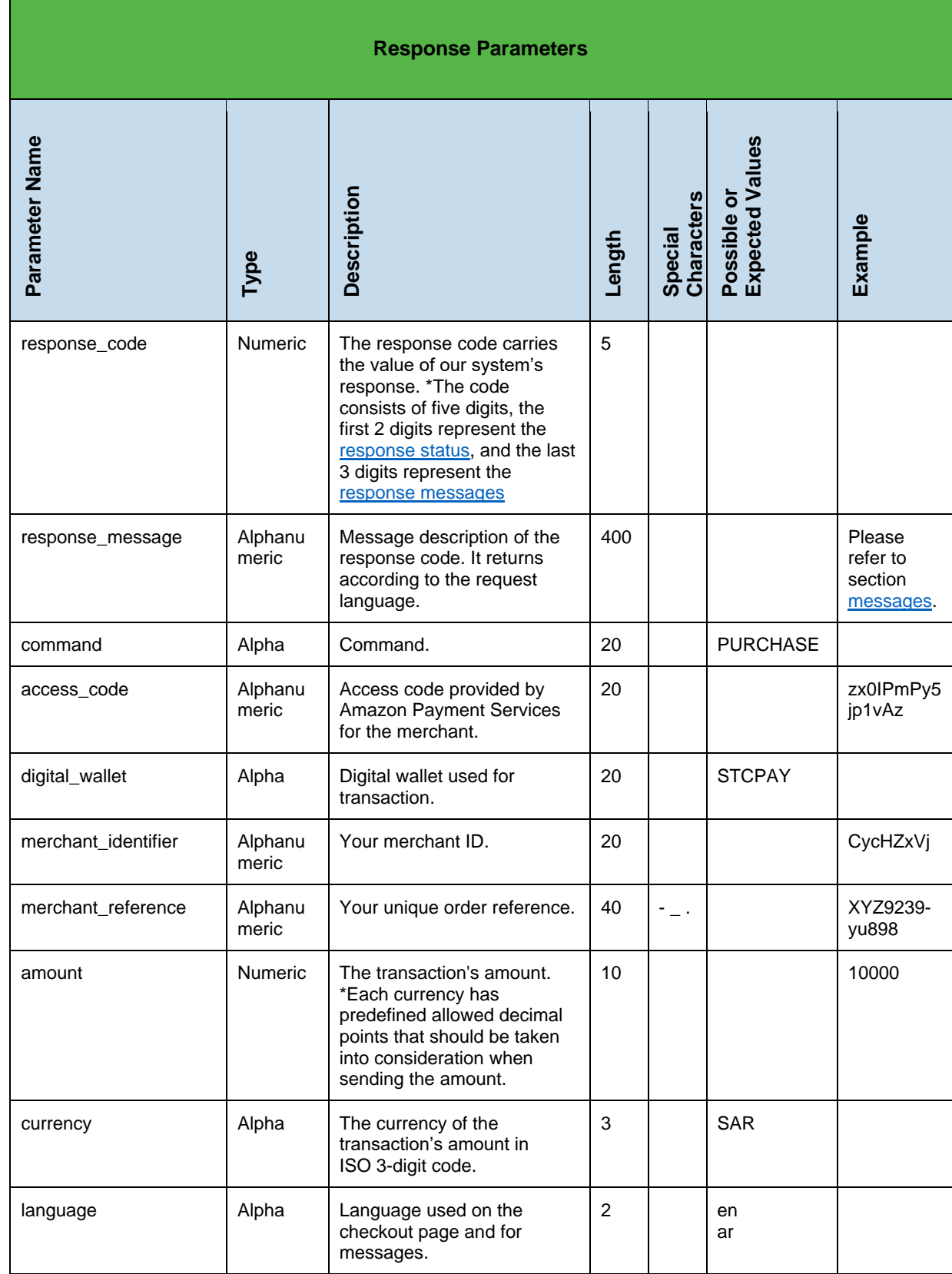

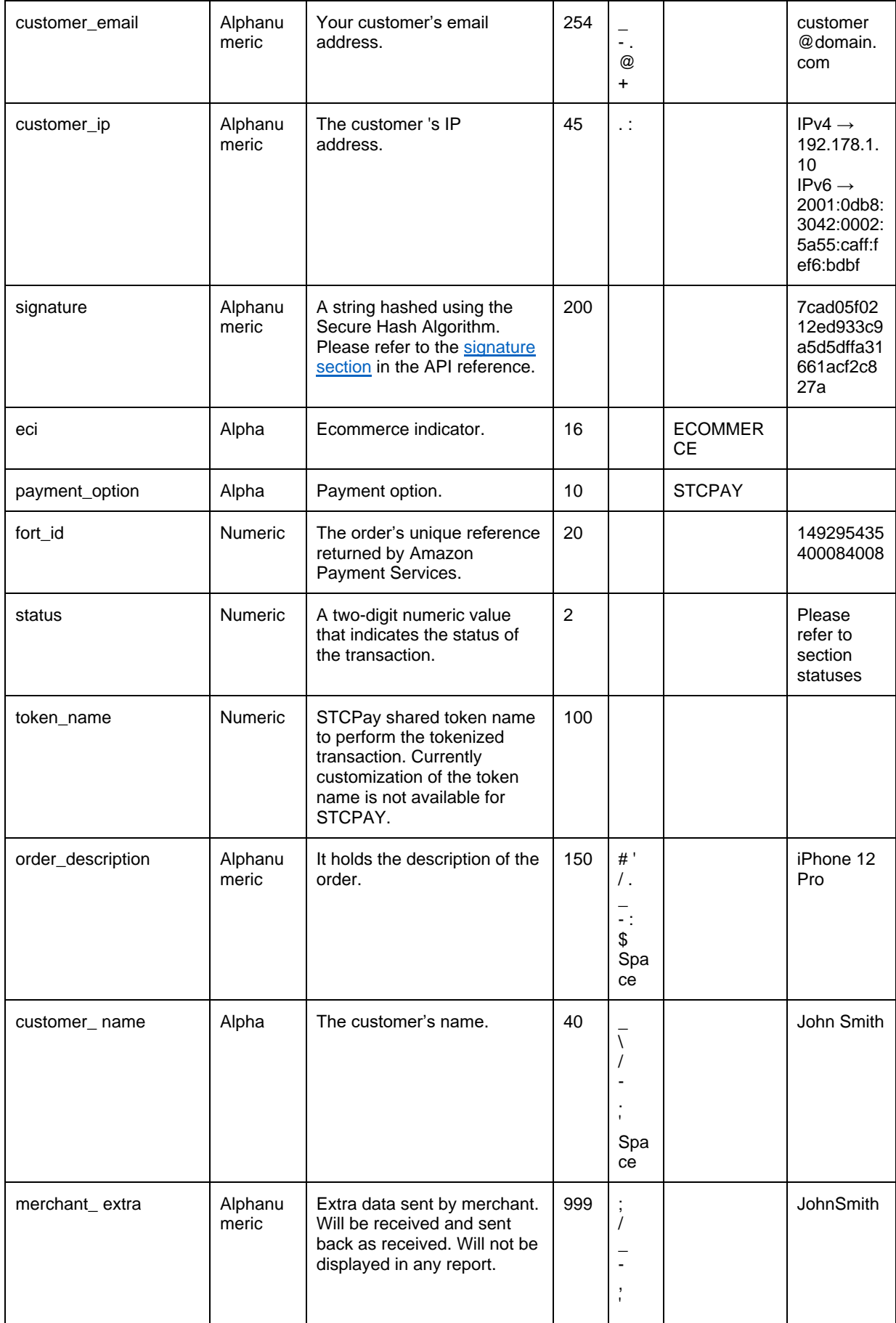

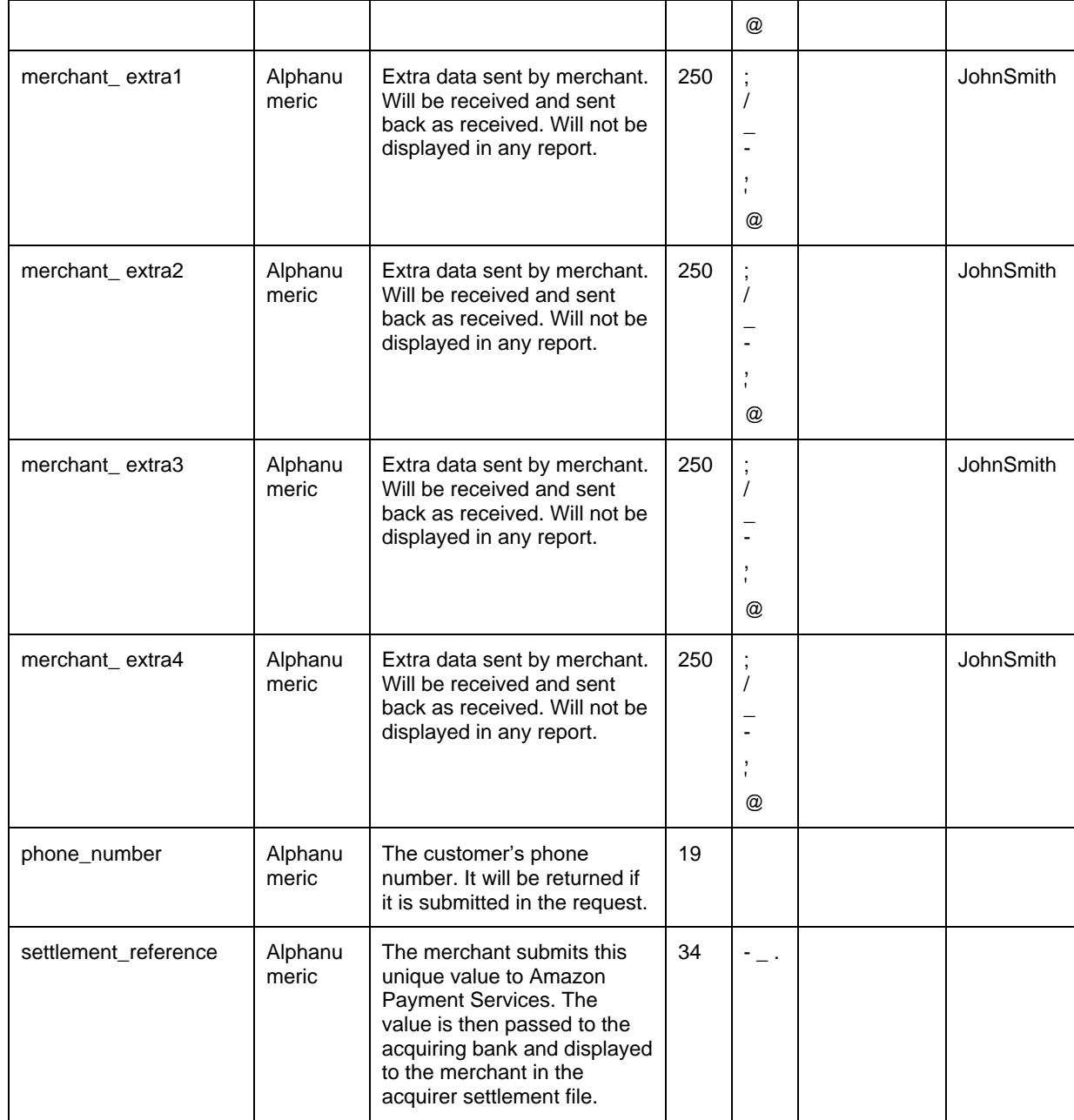

#### <span id="page-22-0"></span>**3.2.5 Sample response code**

**}**

```
{
 "amount": "100",
 "response_code": "14000",
 "digital_wallet": "STCPAY",
 "merchant_identifier": "mVVJSDat",
 "access_code": "kRKLUDUbs5PRkHddAUZW",
 "payment_option": "STCPAY",
 "customer_ip": "93.95.204.106",
  "language": "en",
   "eci": "ECOMMERCE",
 "fort_id": "169996200000233223",
 "command": "PURCHASE",
 "response_message": "Success",
 "merchant_reference": "STCRedirectionTest",
 "customer_email": "velgowth@amazon.com",
 "token_name": "25",
 "currency": "SAR",
 "status": "14",
   "signature": "1725329c23b894e3f1da929845ca55ee50744a92263a50b4881e80f6f39d5610"
```
## <span id="page-23-0"></span>**4 STC Pay with merchant page integration**

## <span id="page-23-1"></span>**4.1 Generating an OTP**

#### <span id="page-23-2"></span>**4.1.1 URLs**

Test URL: https://sbpaymentservices.payfort.com/FortAPI/paymentApi Production URL: https://paymentservices.payfort.com/FortAPI/paymentApi

## <span id="page-23-3"></span>**4.1.2 Parameter submission type**

REST POST request using JSON

## <span id="page-24-0"></span>**4.1.3 Request parameters**

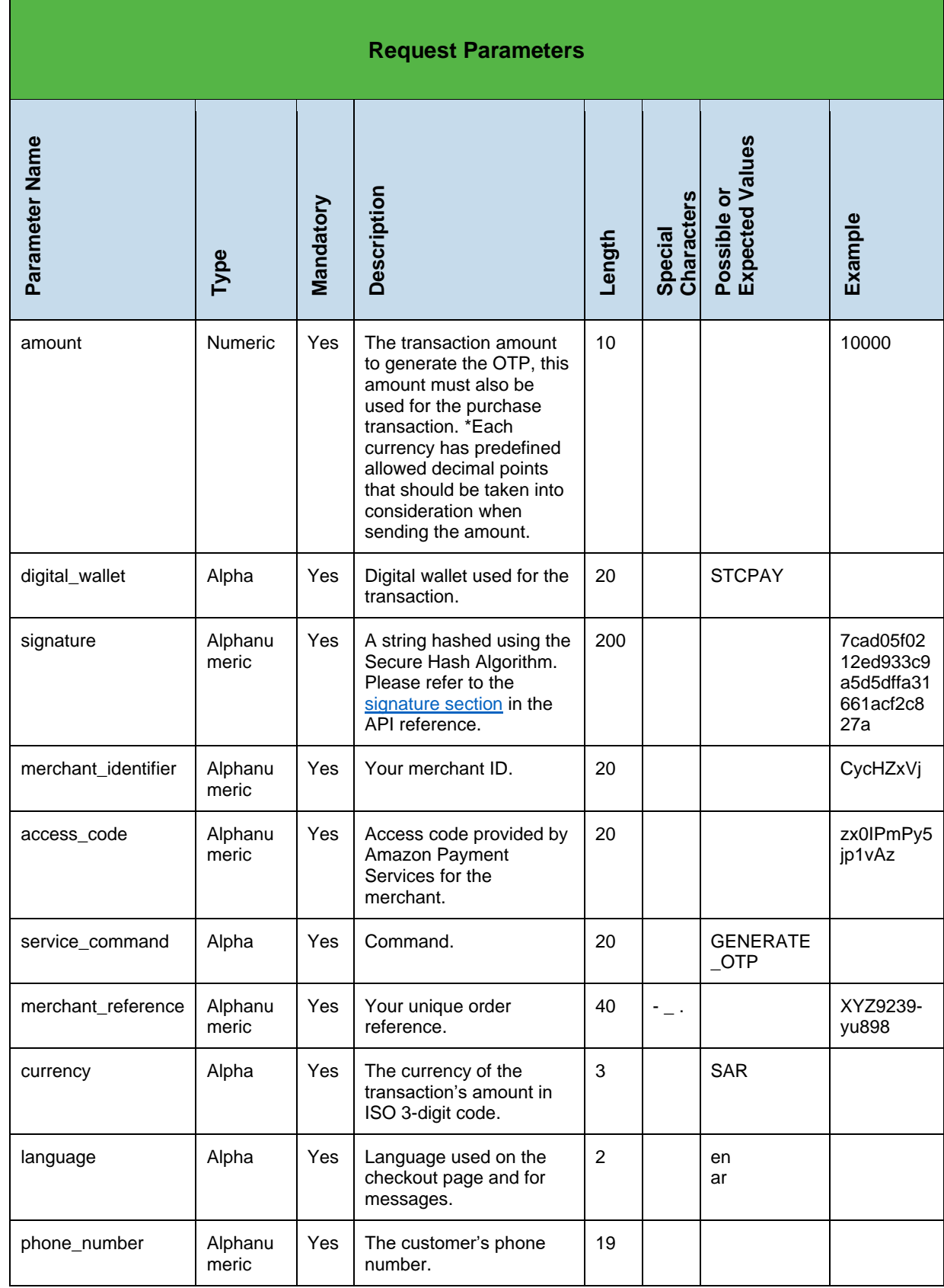

#### <span id="page-25-0"></span>**4.1.4 Sample request code**

```
{
 "amount":"100",
 "digital_wallet": "STCPAY",
 "signature":"{{signature}}",
 "merchant_identifier":"mVVJSDat",
 "service_command":"GENERATE_OTP",
 "access_code":"kRKLUDUbs5PRkHddAUZW",
 "merchant_reference":"maloyrhs490",
   "currency":"SAR",
 "language":"en",
 "phone_number":"0557877988"
}
```
## <span id="page-26-0"></span>**4.1.5 Response parameters**

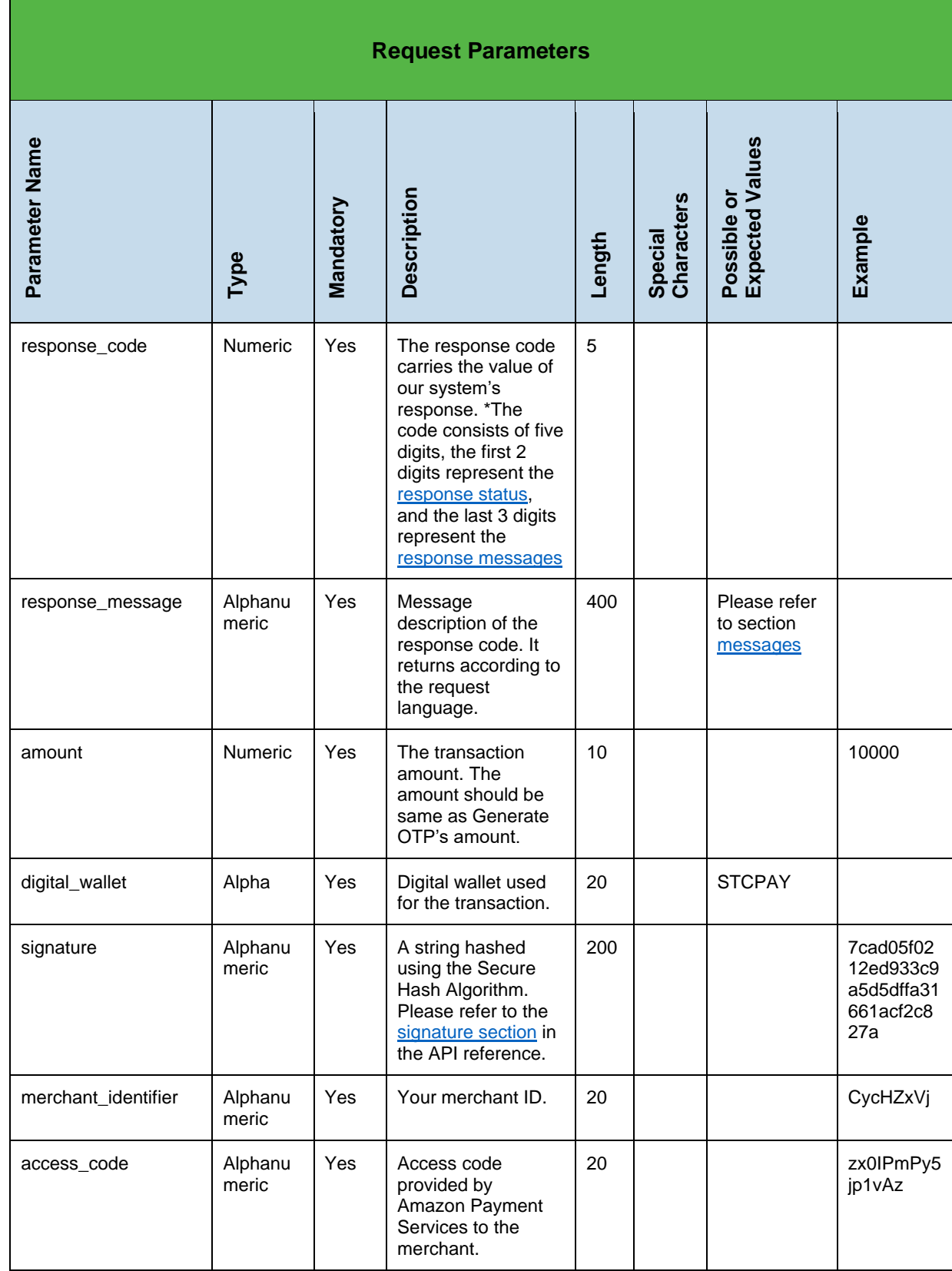

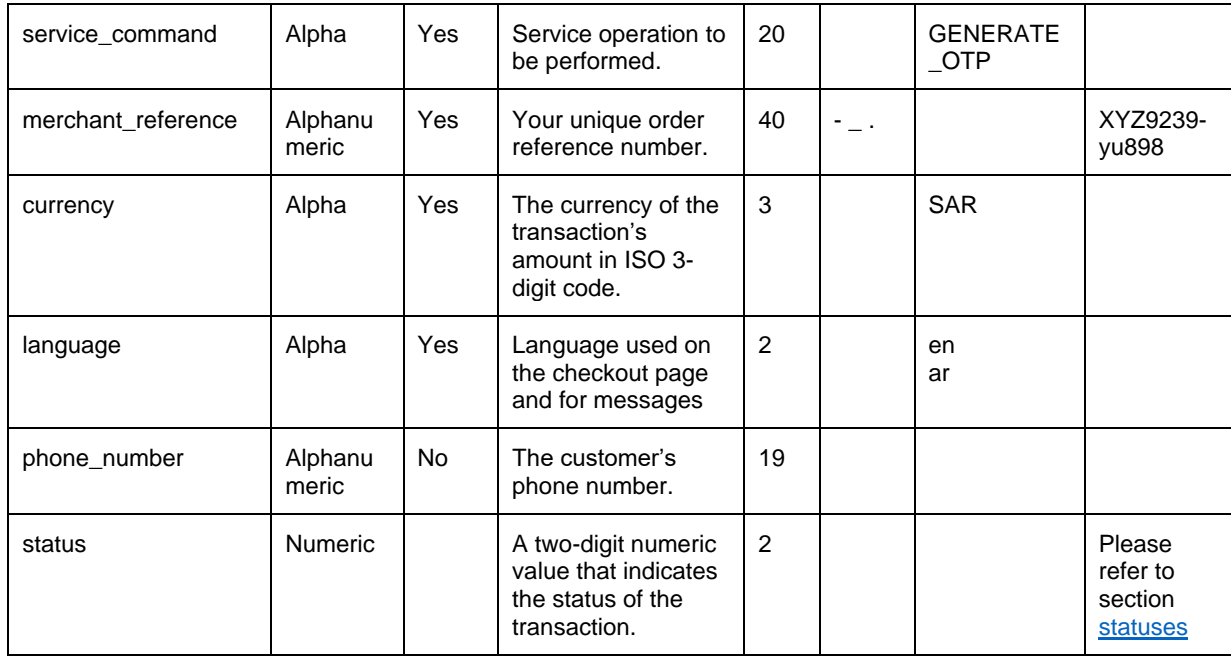

#### <span id="page-28-0"></span>**4.1.6 Sample response code**

```
{
 "amount": "100",
 "response_code": "88000",
 "digital_wallet": "STCPAY",
    "signature": 
"44dc35a7b9051b81520b5c2ed4863a2926ac25ac52744e08d1bba8c6117bf187",
    "merchant_identifier": "mVVJSDat",
    "access_code": "kRKLUDUbs5PRkHddAUZW",
    "language": "en",
 "response_message": "Success",
 "service_command": "GENERATE_OTP",
 "merchant_reference": "maloyrhs490",
 "phone_number": "0557877988",
 "currency": "SAR",
 "status": "88"
}
```
#### <span id="page-29-0"></span>**4.2 Purchase transaction – no token used**

## <span id="page-29-1"></span>**4.2.1 URLs**

Test URL: https://sbpaymentservices.payfort.com/FortAPI/paymentApiProduction URL:<https://paymentservices.payfort.com/FortAPI/paymentApi>

#### <span id="page-29-2"></span>**4.2.2 Parameter submission type**

REST POST request using JSON

## <span id="page-30-0"></span>**4.2.3 Request parameters**

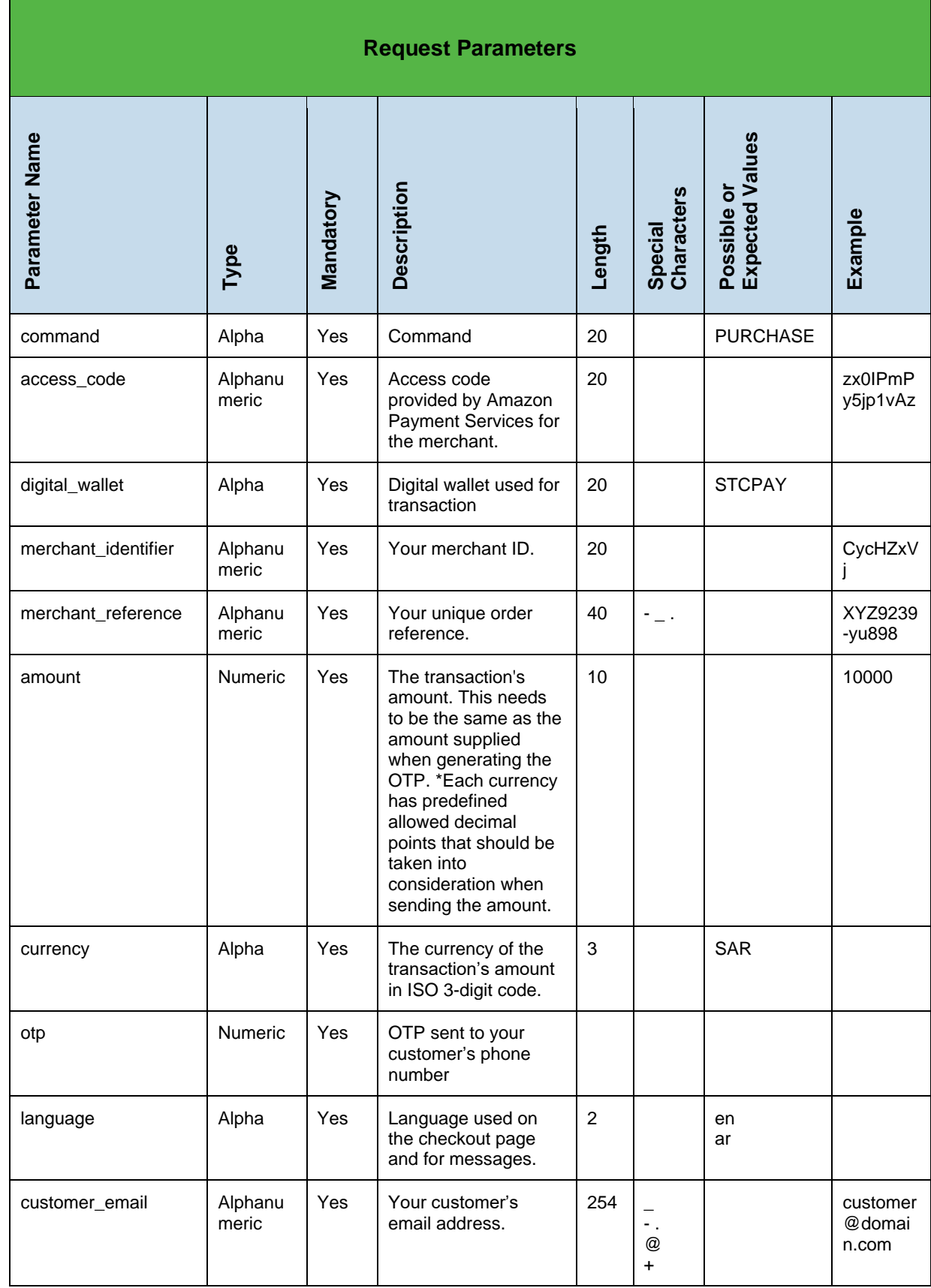

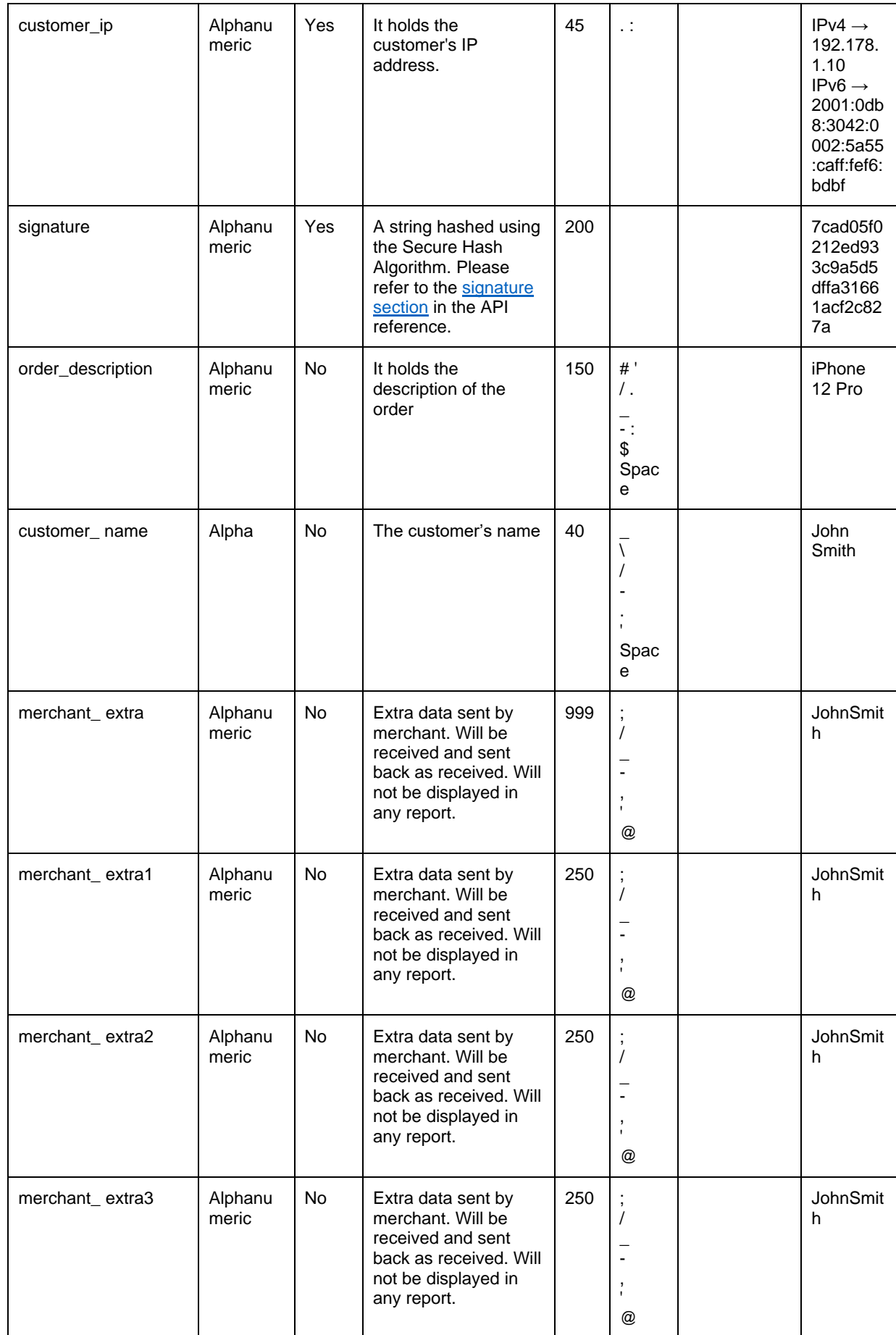

2014-2021 Amazon Payment Services ©. All rights reserved. 32

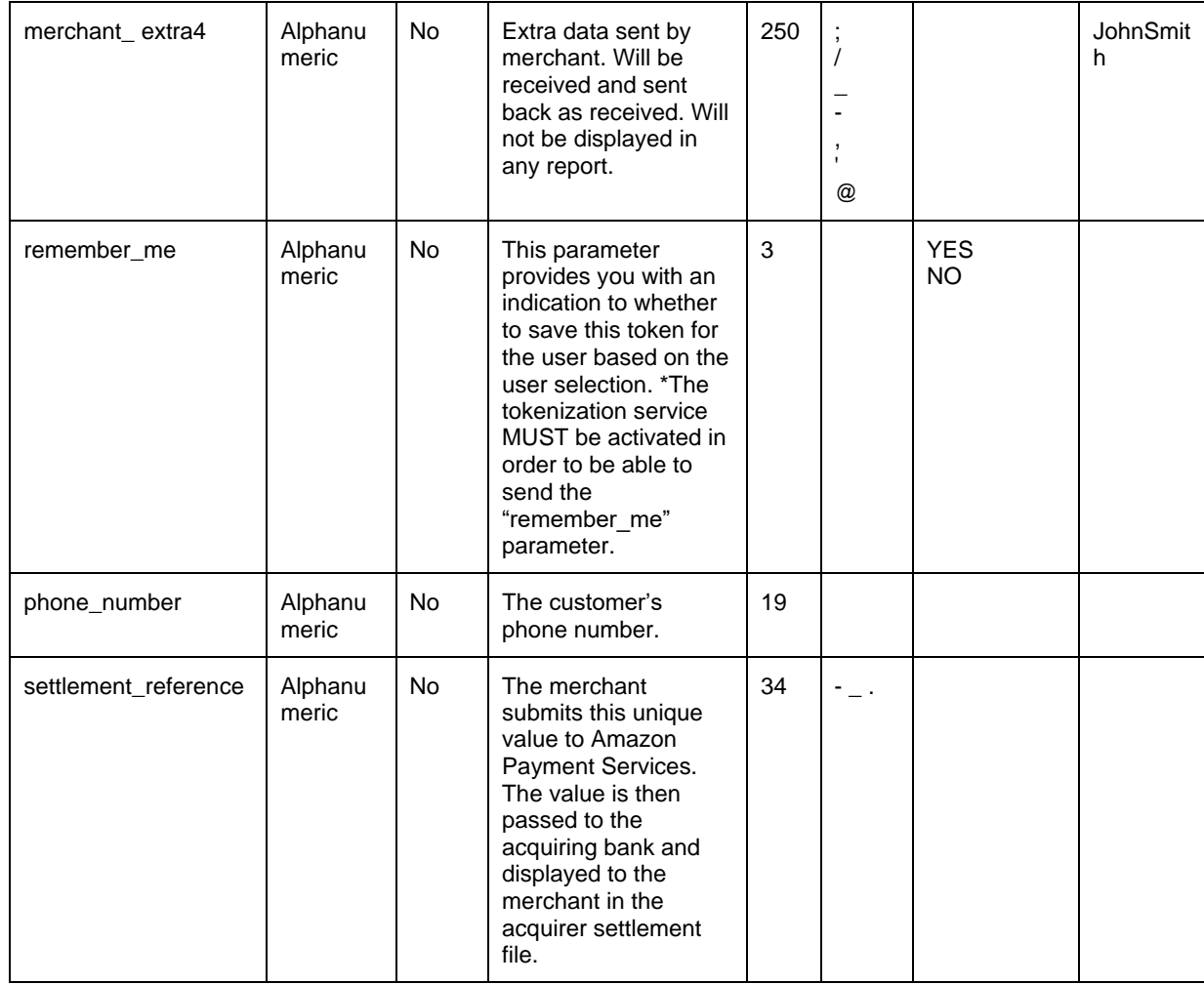

#### <span id="page-33-0"></span>**4.2.4 Sample request code**

```
 "command": "PURCHASE",
 "access_code": "kRKLUDUbs5PRkHddAUZW",
 "merchant_identifier": "mVVJSDat",
 "merchant_reference": "maloyrhs490",
 "digital_wallet": "STCPAY",
 "amount": "100",
 "currency": "SAR",
 "otp" : "1234",
 "language": "en",
 "customer_email": "velgowth@amazon.com",
 "customer_ip": "93.95.204.106",
 "signature": "{{signature}}"
}
```
## <span id="page-34-0"></span>**4.2.5 Response parameters**

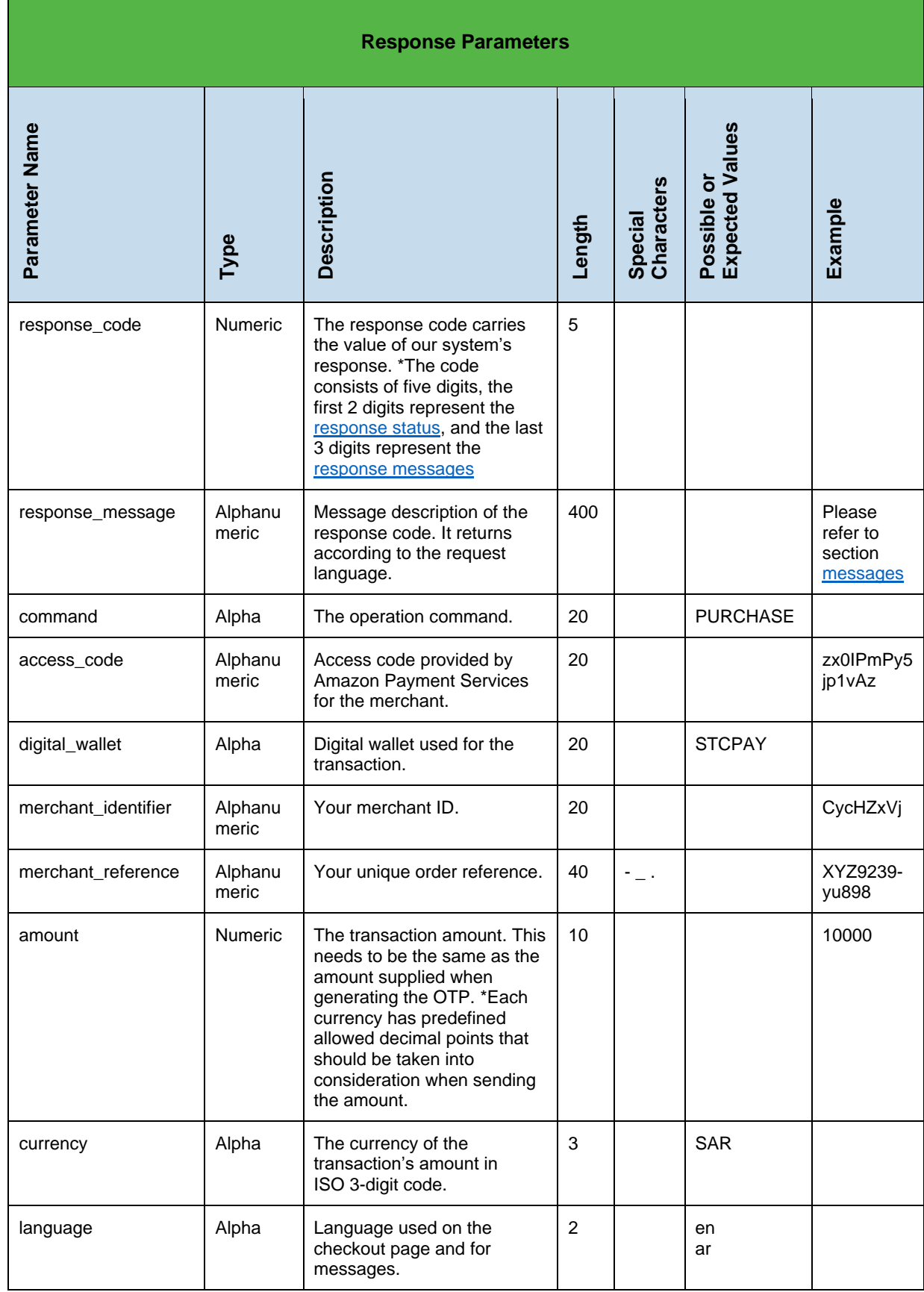

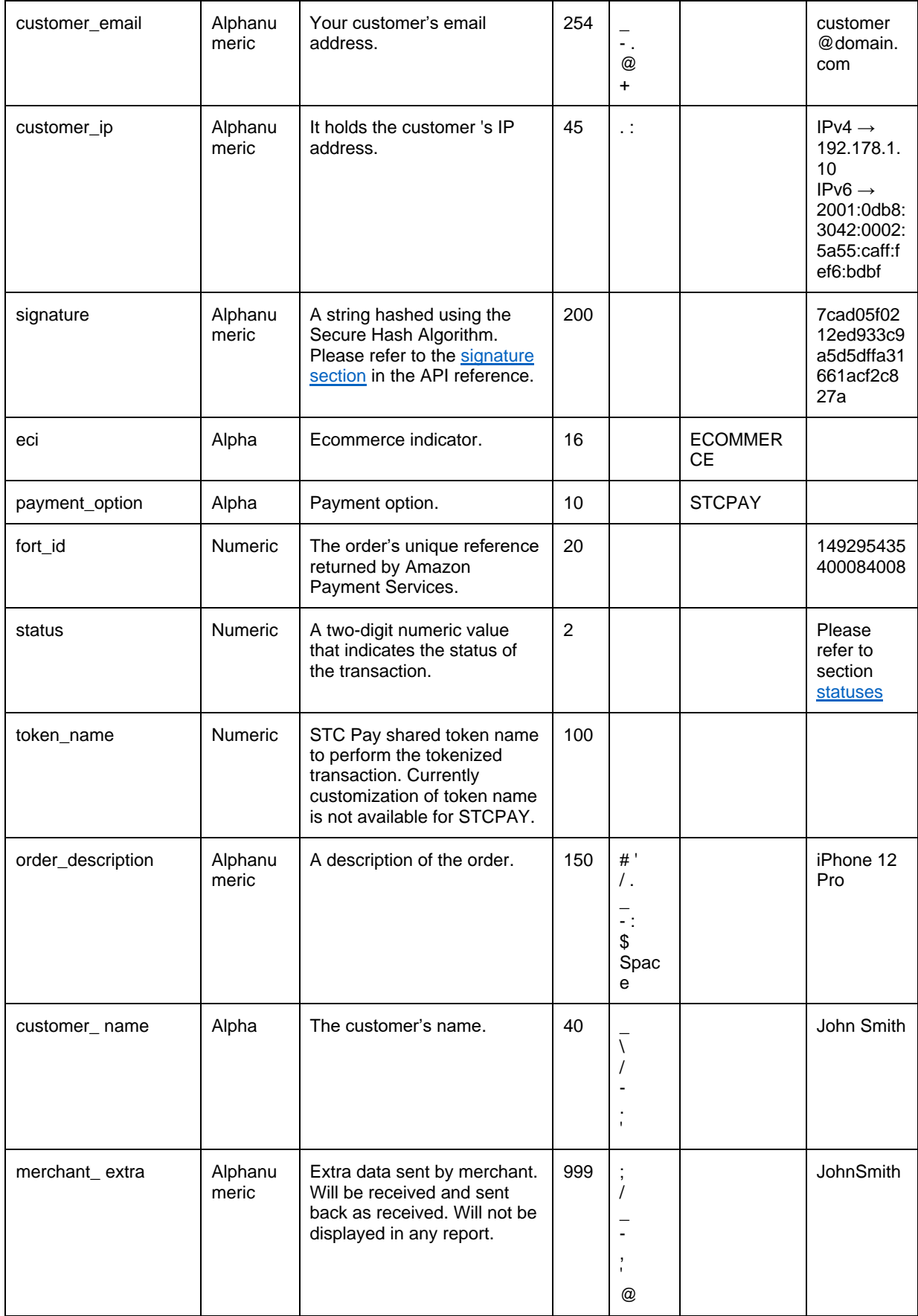

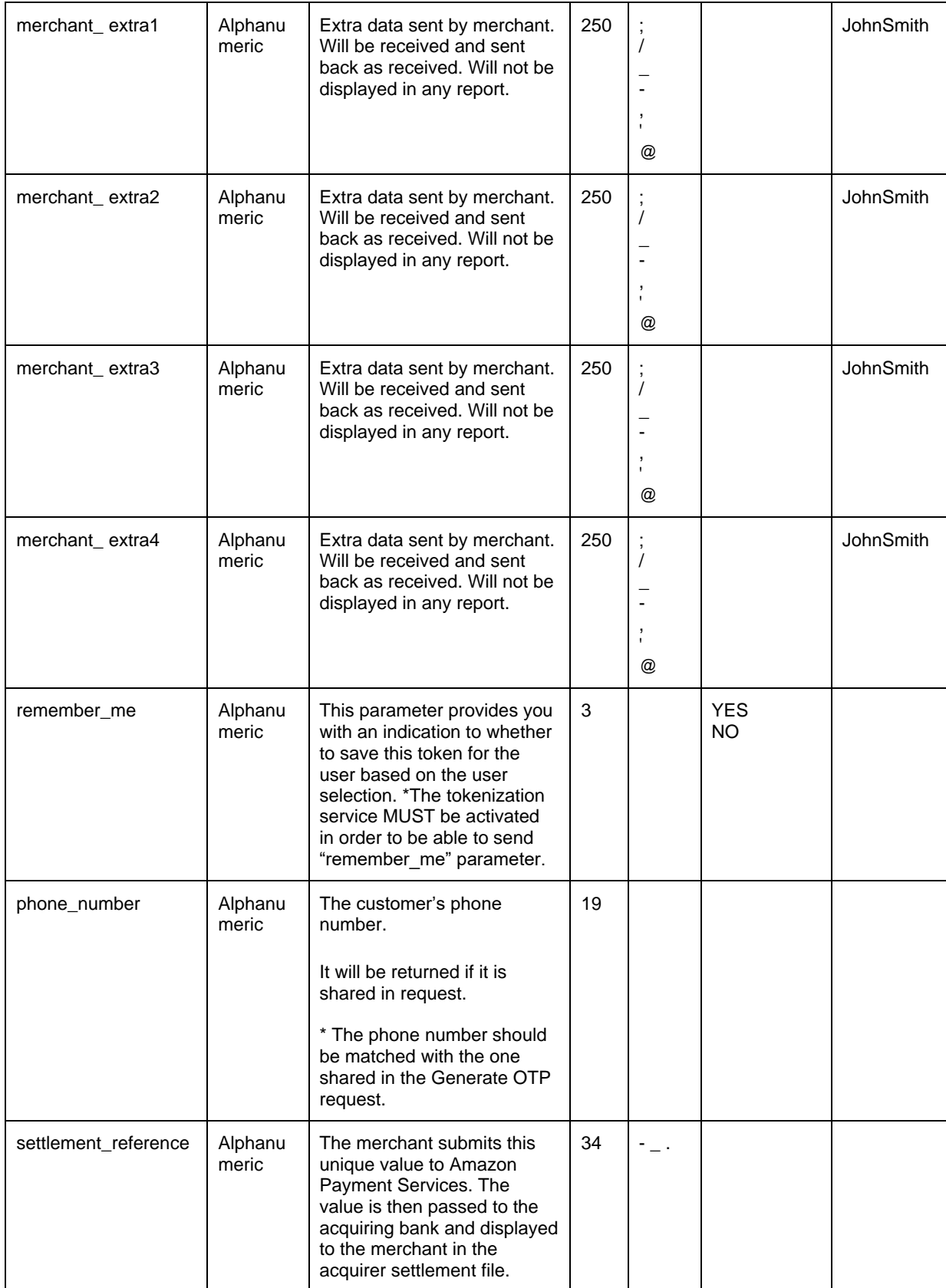

#### <span id="page-37-0"></span>**4.2.6 Sample response code**

```
{
 "amount": "100",
 "response_code": "14000",
 "digital_wallet": "STCPAY",
 "signature": "6914ed0f06c170f104d75eaa4304f4cd8c7dbeb619fbc92b30e892407584d746",
 "merchant_identifier": "mVVJSDat",
 "access_code": "kRKLUDUbs5PRkHddAUZW",
 "payment_option": "STCPAY",
 "customer_ip": "93.95.204.106",
 "language": "en",
    "eci": "ECOMMERCE",
 "fort_id": "169996200000233182",
 "command": "PURCHASE",
 "response_message": "Success",
 "merchant_reference": "maloyrhs490",
    "customer_email": "velgowth@amazon.com",
 "token_name": "25",
 "currency": "SAR",
 "status": "14"
```
#### <span id="page-38-0"></span>**4.3 Purchase transaction where a token is used**

#### <span id="page-38-1"></span>**4.3.1 URLs**

Test URL: https://sbpaymentservices.payfort.com/FortAPI/paymentApi Production URL: https://paymentservices.payfort.com/FortAPI/paymentApi

#### <span id="page-38-2"></span>**4.3.2 Parameter submission type**

REST POST request using JSON.

## <span id="page-39-0"></span>**4.3.3 Request parameters**

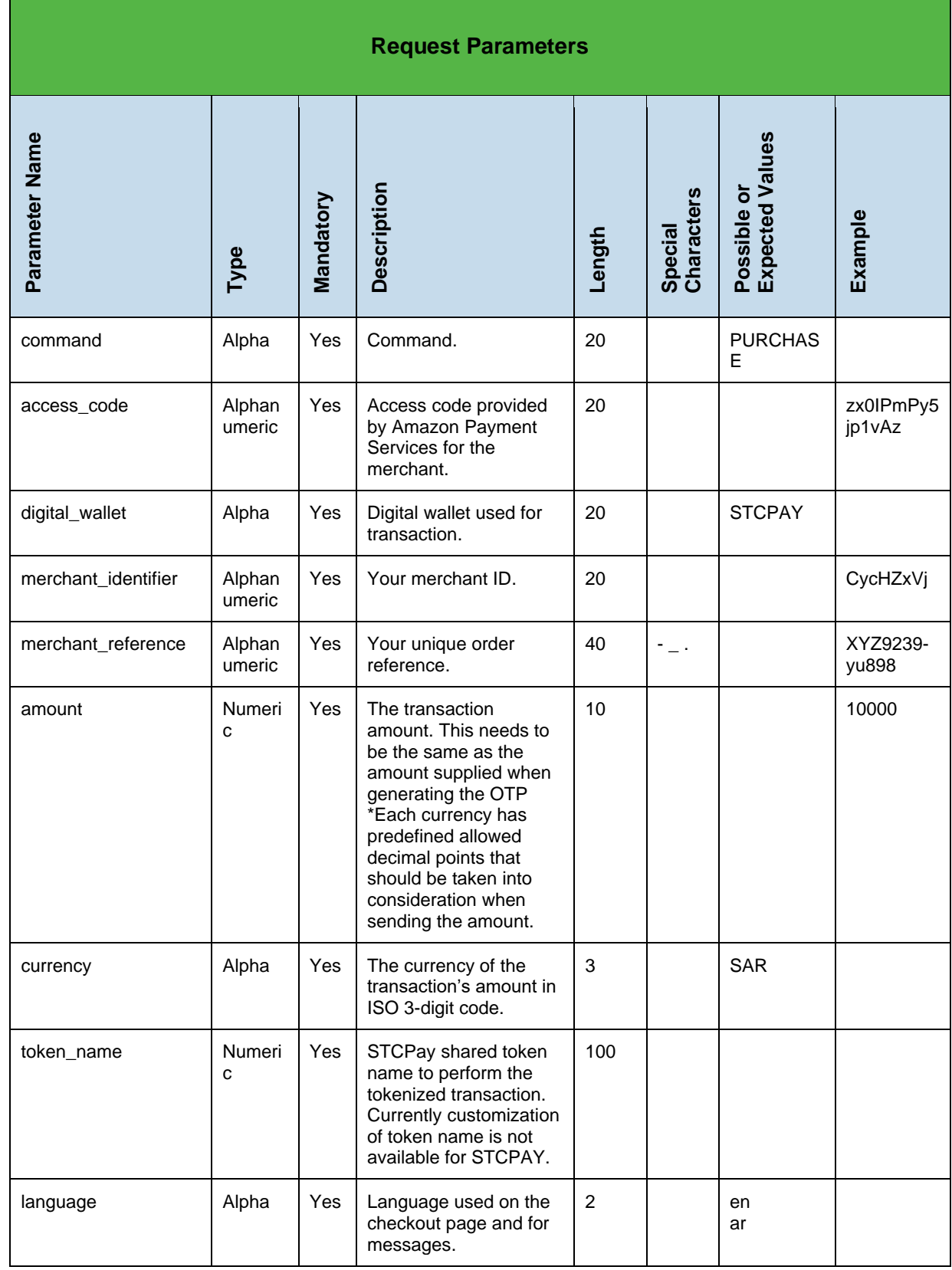

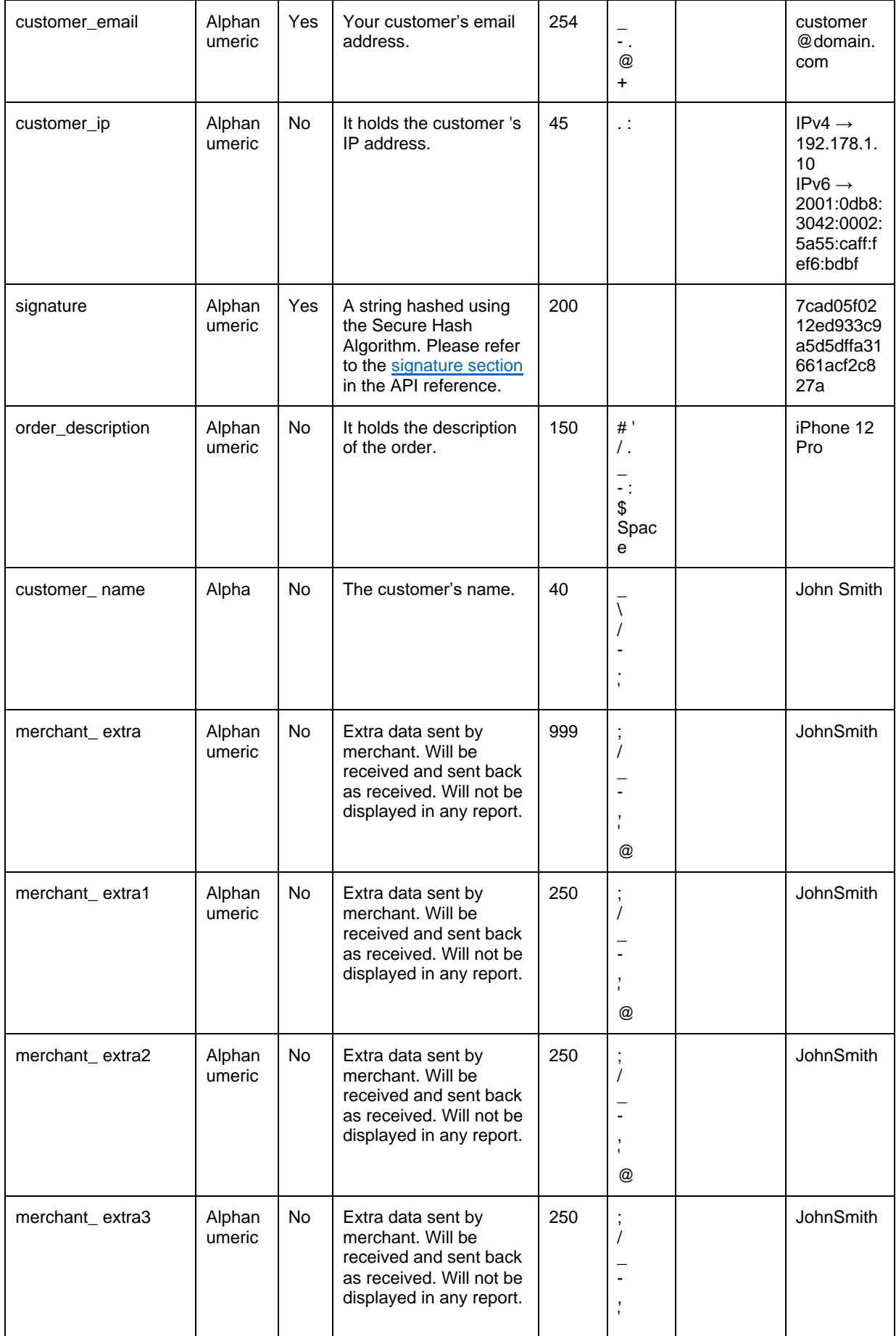

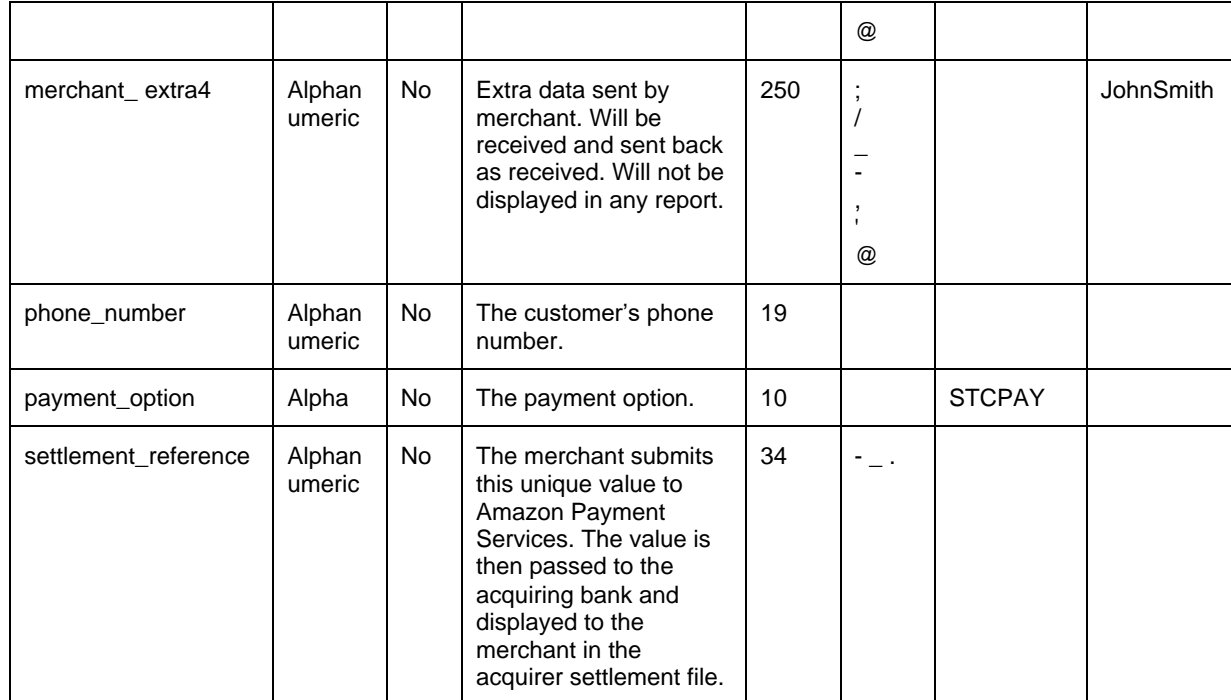

#### <span id="page-42-0"></span>**4.3.4 Sample request**

**{**

**}**

```
 "command": "PURCHASE",
 "access_code": "kRKLUDUbs5PRkHddAUZW",
 "merchant_identifier": "mVVJSDat",
 "merchant_reference": "ji1owe1015",
 "digital_wallet": "STCPAY",
 "amount": "100",
 "currency": "SAR",
 "token_name": "25",
 "language": "en",
 "customer_email": "velgowth@amazon.com",
 "customer_ip": "93.95.204.106",
 "signature": "{{signature}}"
```
## <span id="page-43-0"></span>**4.3.5 Response parameters**

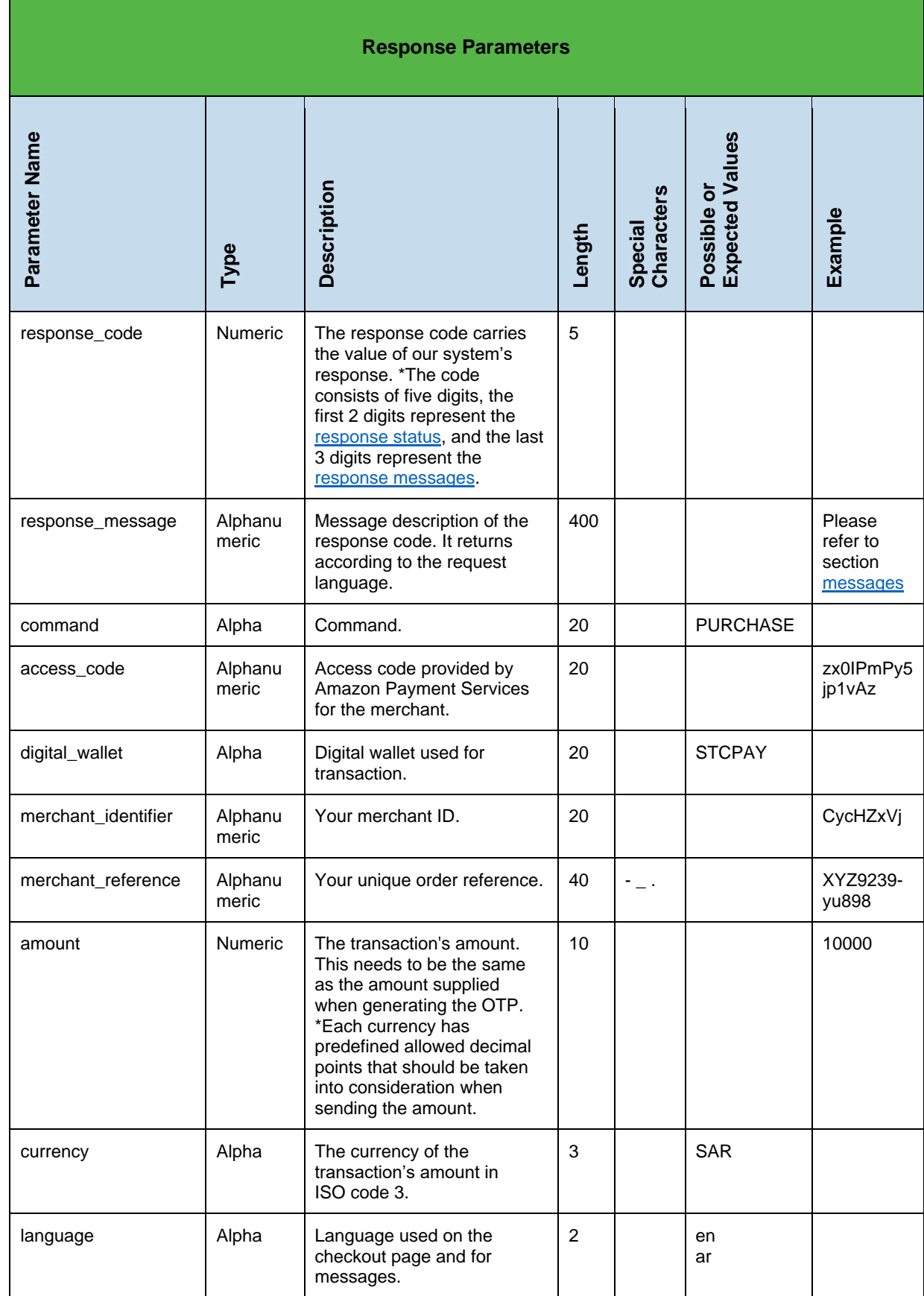

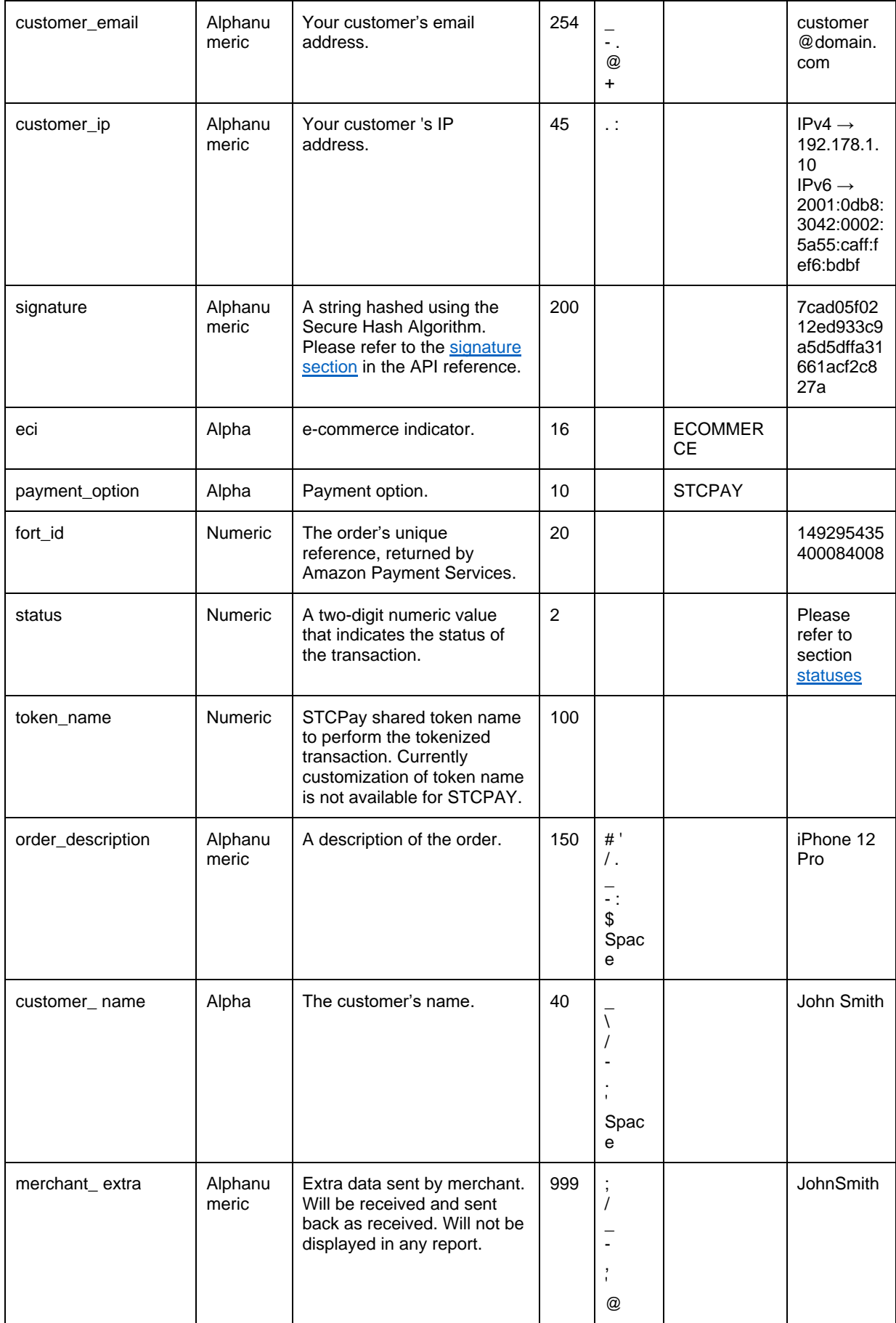

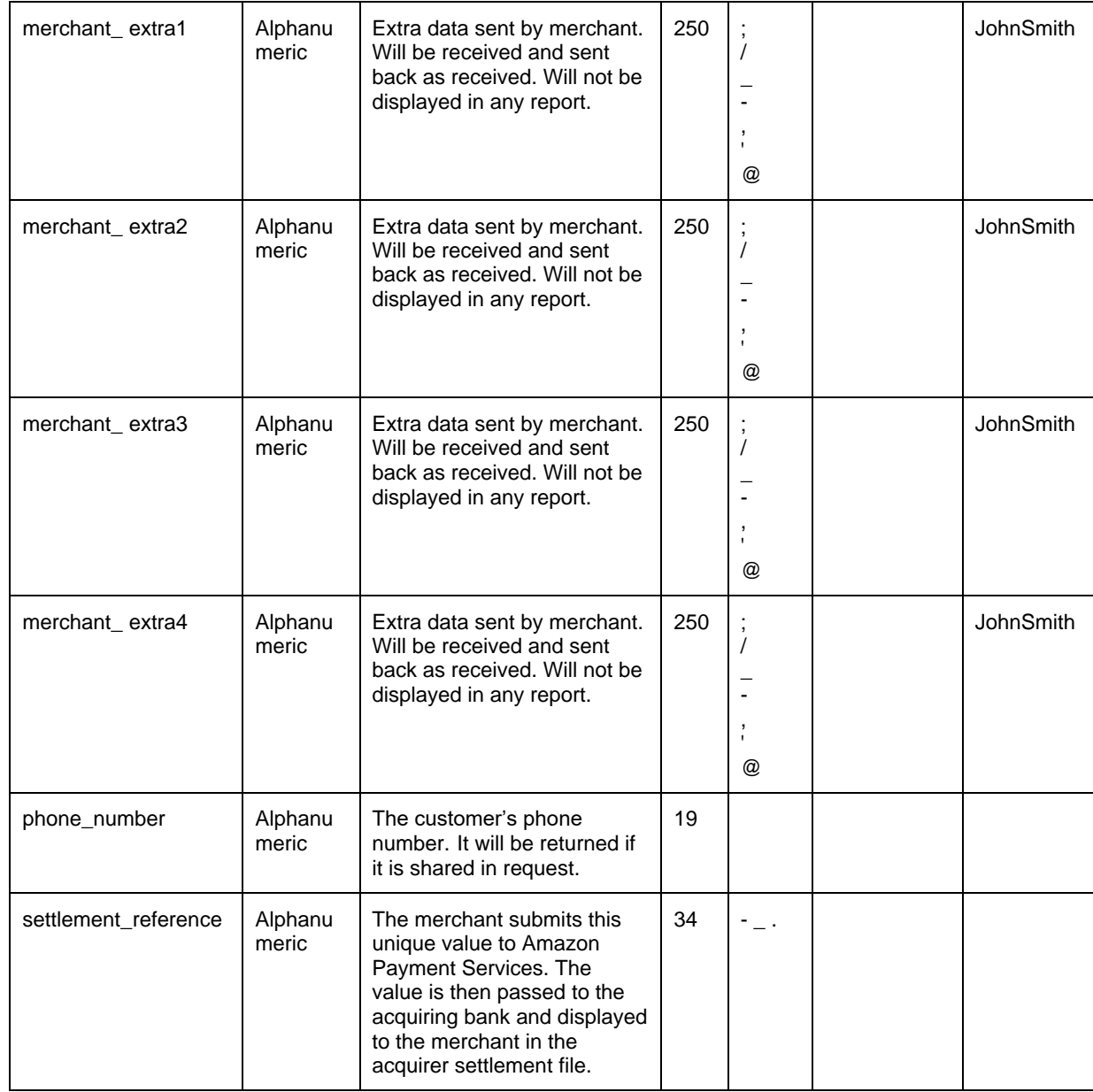

#### <span id="page-46-0"></span>**4.3.6 Sample response code**

```
{
 "amount": "100",
 "response_code": "14000",
 "digital_wallet": "STCPAY",
     "signature": 
"828bac82741a2f90e6ecce7f18fb5143de243f62baeea1dd972a1ec1a6c1cae5",
    "merchant_identifier": "mVVJSDat",
    "access_code": "kRKLUDUbs5PRkHddAUZW",
 "payment_option": "STCPAY",
 "customer_ip": "93.95.204.106",
 "language": "en",
 "eci": "ECOMMERCE",
 "fort_id": "169996200000233183",
 "command": "PURCHASE",
    "response_message": "Success",
    "merchant_reference": "ji1owe1016",
     "customer_email": "velgowth@amazon.com",
 "token_name": "25",
 "currency": "SAR",
 "status": "14"
}
```
## <span id="page-47-0"></span>**5 Issuing refunds**

The refund functionality of the STC Pay API has been implemented to follow the same standards that we follow for all our other payment options. To see how the refund flow works for STC Pay, including required parameters and code samples, visit:

[https://paymentservices-reference.payfort.com/docs/api/build/index.html?php#refund](https://paymentservices-reference.payfort.com/docs/api/build/index.html?php#refund-operation)[operation.](https://paymentservices-reference.payfort.com/docs/api/build/index.html?php#refund-operation)

## <span id="page-47-1"></span>**6 Messages and Statuses**

For a full list of response messages and status, please visit: [https://paymentservices](https://paymentservices-reference.payfort.com/docs/api/build/index.html#transactions-response-codes)[reference.payfort.com/docs/api/build/index.html#transactions-response-codes](https://paymentservices-reference.payfort.com/docs/api/build/index.html#transactions-response-codes)